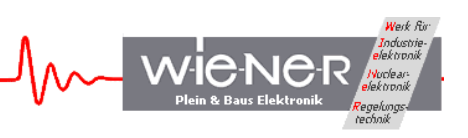

# VM-USB

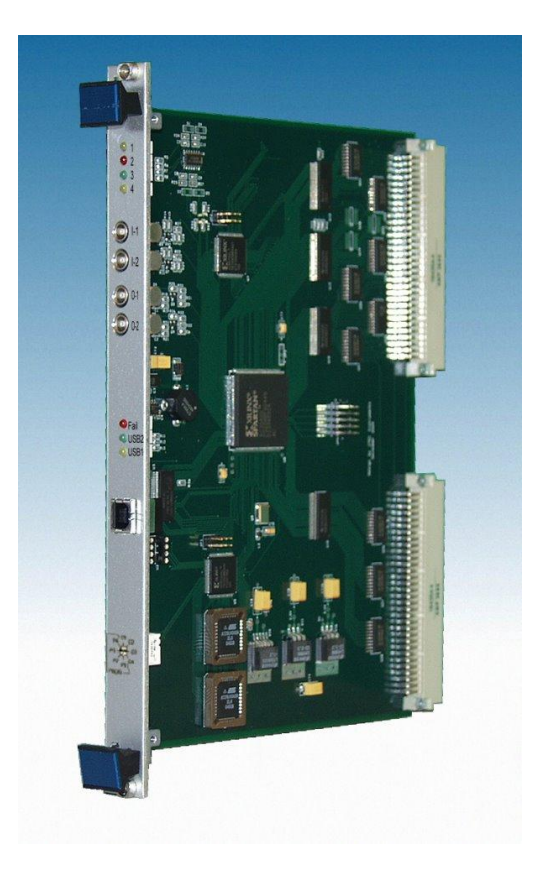

# **User Manual**

WIENER, Plein & Baus GmbH 1 www.wiener-d.com Rev. A.00\_0, April 23 2014

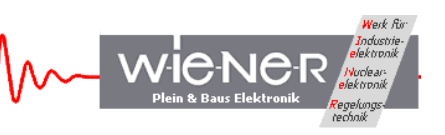

# **General Remarks**

This release of the User Manual refers directly to VM-USB with **firmware A.00**. It is desirable that all users use the most recent firmware as this is not only more likely to have fewer bugs but is more likely to have enhancements not present in earlier releases.

The only purpose of this manual is a description of the product. It must not be interpreted a declaration of conformity for this product including the product and software.

**W-I**e**-N**e**-R** revises this product and manual without notice. Differences of the description in manual and product are possible.

**W-I**e**-N**e**-R** excludes completely any liability for loss of profits, loss of business, loss of use or data, interrupt of business, or for indirect, special incidental, or consequential damages of any kind, even if **W-I**e**-N**e**-R** has been advises of the possibility of such damages arising from any defect or error in this manual or product.

Any use of the product which may influence health of human beings requires the express written permission of **W-I**e**-N**e**-R**.

Products mentioned in this manual are mentioned for identification purposes only. Product names appearing in this manual may or may not be registered trademarks or copyrights of their respective companies.

No part of this product, including the product and the software may be reproduced, transmitted, transcribed, stored in a retrieval system, or translated into any language in any form by any means with the express written permission of **W-I**e**-N**e**-R**.

VM-USB and CC-USB are designed by JTEC Instruments.

# **Table of contents:**

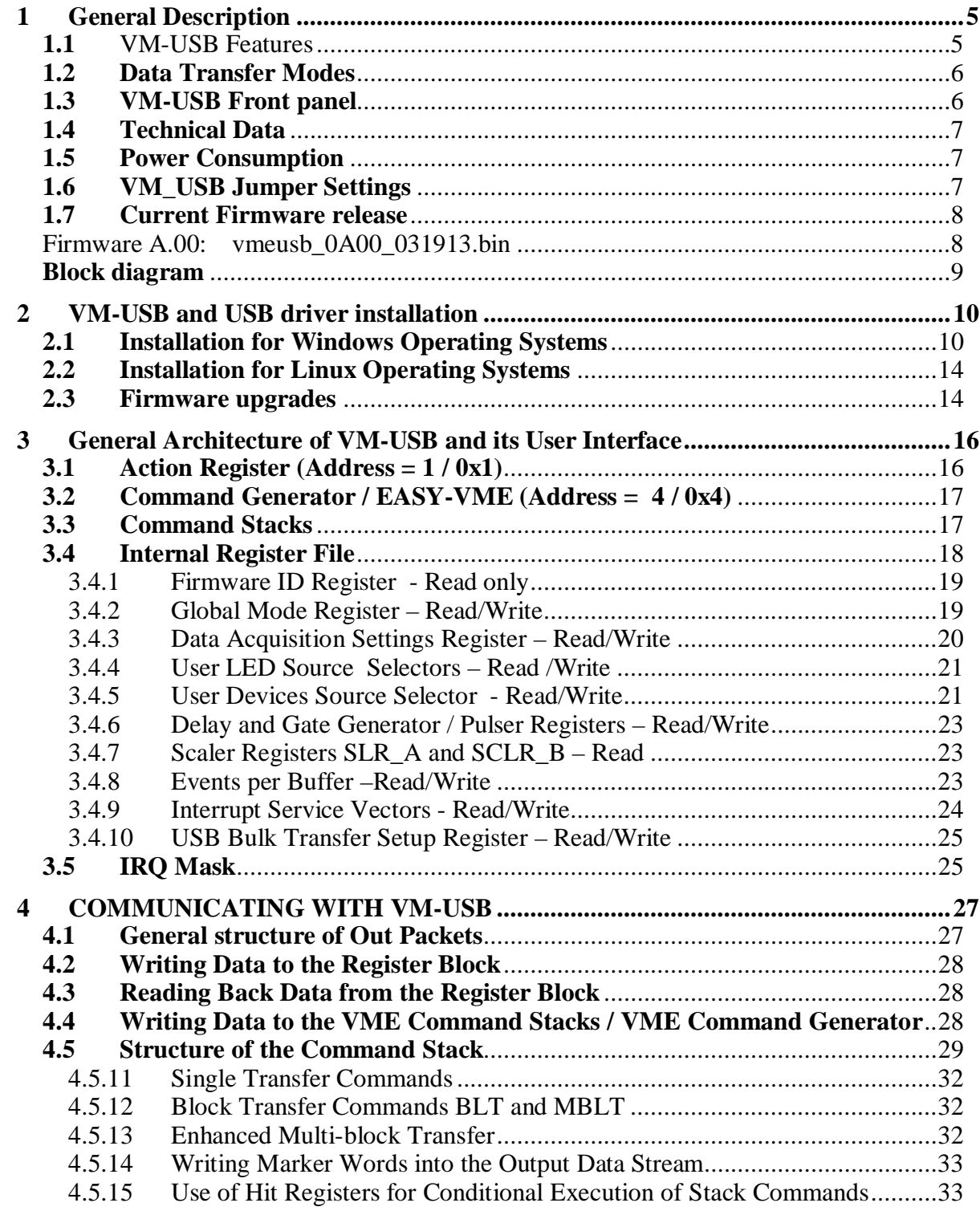

Werk Rin

 $\begin{picture}(220,10) \put(0,0){\line(1,0){10}} \put(15,0){\line(1,0){10}} \put(15,0){\line(1,0){10}} \put(15,0){\line(1,0){10}} \put(15,0){\line(1,0){10}} \put(15,0){\line(1,0){10}} \put(15,0){\line(1,0){10}} \put(15,0){\line(1,0){10}} \put(15,0){\line(1,0){10}} \put(15,0){\line(1,0){10}} \put(15,0){\line(1,0){10}} \put(15,0){\line($ 

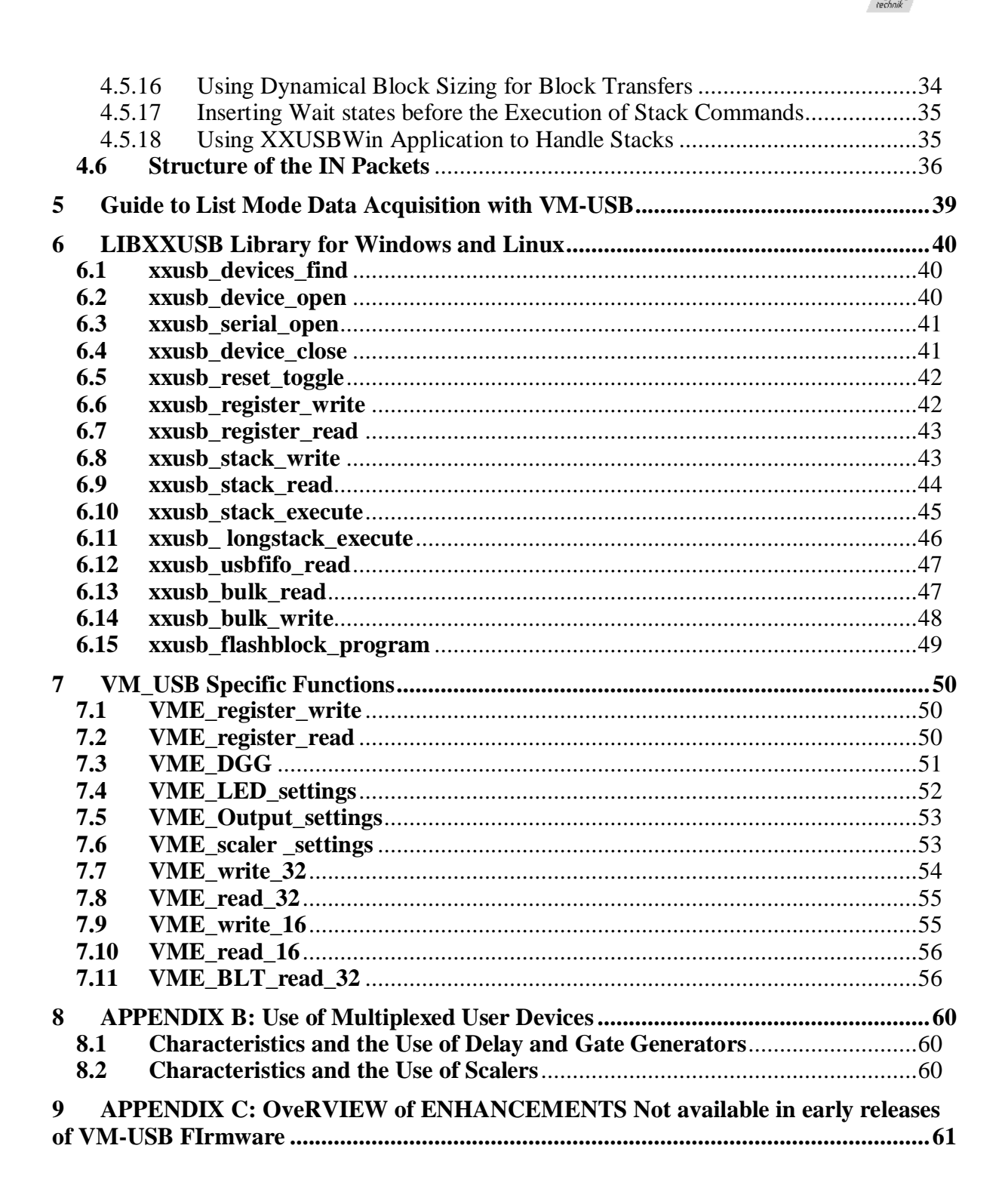

# **1 GENERAL DESCRIPTION**

The VM-USB is an intelligent VME master with high speed USB2 interface. Enhanced functionality is given by the programmable internal FPGA logic which provides a VME command sequencer with 4kB stack, 4kB event buffer, and 26kB data buffer. Combined with the 4 front panel I/O ports, this allows VME operation and data acquisition / buffering without any PC or USB activity, other than reading out suitably formatted data buffers.

The VM-USB can be also programmed to act as a VME slave with respect to a master crate controller, while performing master operations on other data acquisition modules. For example, it can be programmed via the VME bus to perform the readout of multiple VME modules, with data buffering in a 24-kByte FIFO. The master module can then retrieve the data from the VM-USB alone, at block transfer rates.

All VM-USB logic is controlled by a XC3S400 XILINX Spartan 3 family FPGA. Upon power-up the FPGA boots from a selected segment (one of four) of flash memory. The configuration flash memory can be reprogrammed via the USB port, allowing convenient updates of the firmware. Following an open platform approach, the user can develop his own FPGA configuration / firmware. The boot sector is selected by setting of a front-panel rotary switch.

**1.1** VM-USB Features (Version 3)

- Low-cost 6U single wide VME master with high speed USB2 interface, autoselecting USB2 / USB1, LED's for speed and FPGA failure/reset..
- While operated as a slot-one system controller, performs round-robin and fair bus arbitration, generates the 16 MHz system clock, and generates BERR response, when no DTACK appears within 16us from the assertion of data strobes by any controller.
- May be programmed to service any or all of the 7 interrupt requests IRQ1-7.
- Can generate any of the 7 interrupts when configured with a suitable firmware
- 2 multiplexed NIM inputs (with LEMO connectors), with a selection of input signal functionality including 2 32-bit scalers and 2 delay and gate generators.
- 2 multiplexed NIM outputs (with LEMO connectors), with a selection of source signals, including the outputs of the 2 delay and gate generators.
- $\bullet$  4 multiplexed LED's, with a large selection of diagnostic signals.
- Spartan 3 FPGA, XC3S400 based, firmware upgradeable via the USB port from a host PC.
- Ex Built in VME sequencer,  $1k \times 16$  bit VME command stack memory for use in an autonomous, or list mode data acquisition process. Programmable via USB and/or VME, depending on the active FPGA firmware.
- Open architecture, allowing the user to develop his own FPGA configuration.
- Readout triggered either via USB link, by VME interrupt (IRQ1-7), by a start signal applied to a (programmable) NIM input, programmable timer, or by the completion of a programmable number of regular events.
- 26-kByte of pipelined data buffer (FIFO) with programmable level of transfer trigger
- Low power consumption, only  $+5V$  and  $+12V$  are used.
- RESET button and USB RESET via cable disconnect / connect

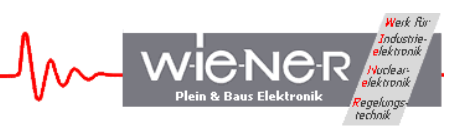

# **1.2 Data Transfer Modes**

- Single word transfer D8, D16, D24, D32 with the full selection of bus placement, including unaligned transfers.
- $\bullet$  Addressing modes A16, A24, A32.
- x BLT16, BLT32, and MBLT64 block transfer (MBLT64 read only)..
- Enhanced multi-BLT transfers, including MBLT read, of up to 4 Mbytes, both write (only BLT 16 and BLT 32) and read, with or without auto-increment of individual BLT addresses.
- Autonomous (intelligent) operation pursuant to user-programmed stack. May include conditional execution of VME commands controlled by the content of a hit register. May include multiple, conditional command stacks, action triggered by either USB, VME IRQ, or external signal.
- Highly effective triply-pipelined stack execution, virtually with no band-width penalty for single (as opposed to block transfer) operations.
- Long USB2 bulk transfers of up to 4 MByte, both write and read.
- Highly customizable.

# **1.3 VM-USB Front panel**

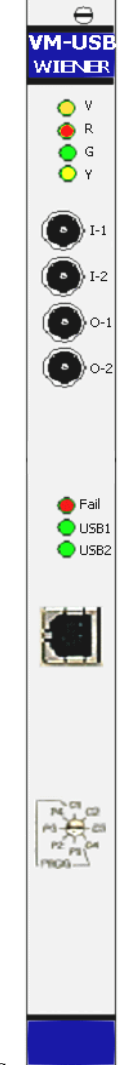

4 user LED's

2 user inputs LEMO, NIM/TTL

2 user outputs LEMO, NIM / TTL

Failure LED / USB 1 or 2 indicator

USB port

Firmware selector  $(1 – 4)$ : P1 – P4 for programming  $C1 - C4$  for use / operation

WIENER, Plein & Baus  $\begin{array}{c|c}\n\hline\n\end{array}$  6 www.wiener-d.com

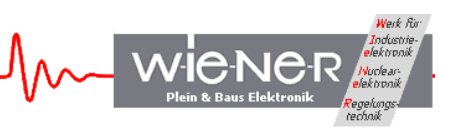

# **1.4 Technical Data**

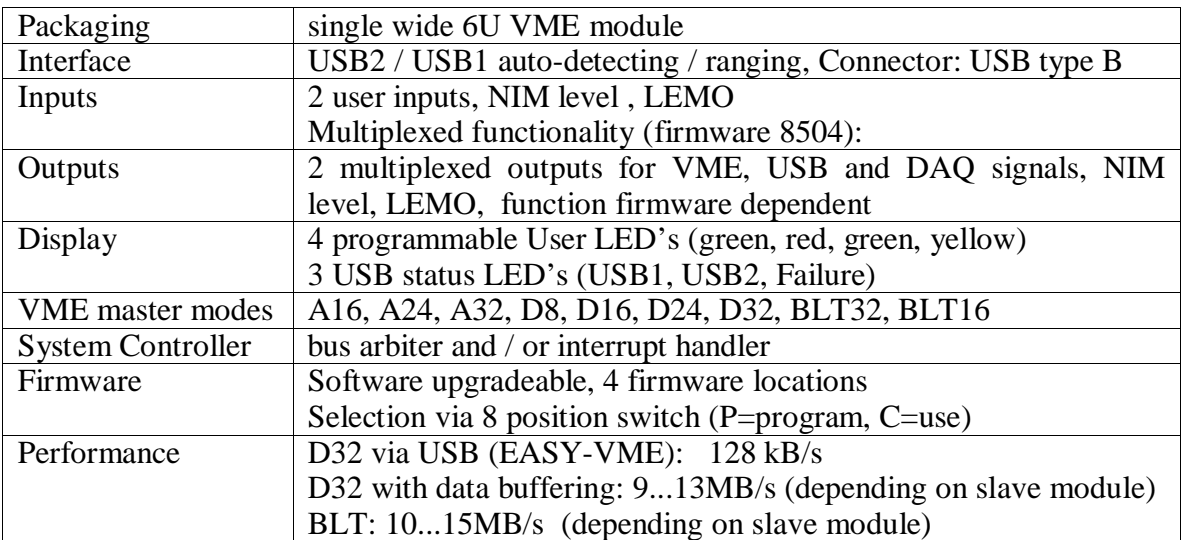

#### **1.5 Power Consumption**

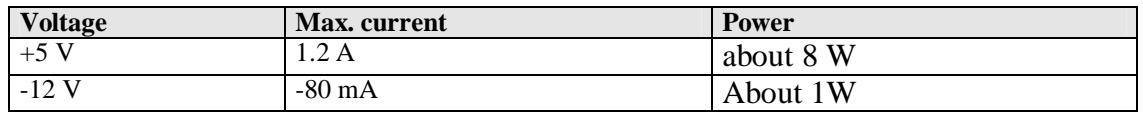

# **1.6 VM\_USB Jumper Settings**

The VM-USB has a jumper block which enables / disables the system controller function.

**In order for VM-USB to function as a VME system controller (most common use) the jumpers have to be set as shown in green in the picture below!**

# **No System System controller controller**

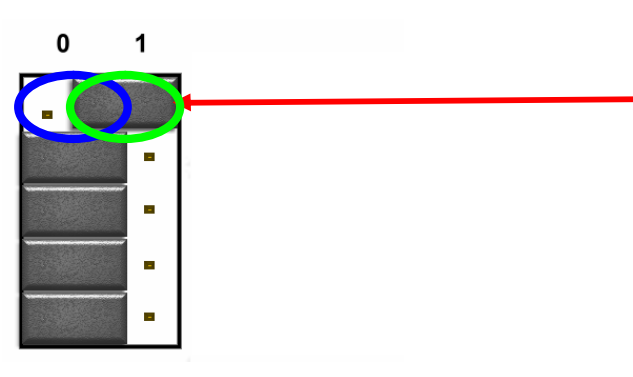

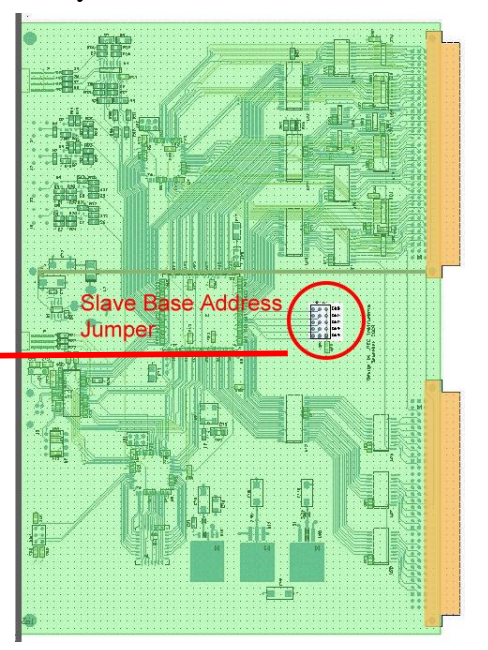

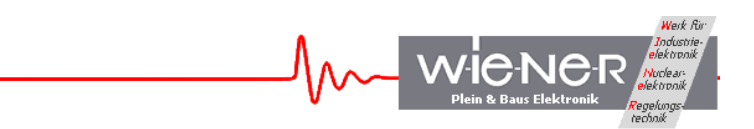

Further VM-USB can be used as a VME slave in A32, A24 or A16 mode. In this mode the base address BADR can be selected via 5 jumpers, which define bits 27-31(A32), 20- 24(A24) or 12-16 (A16) (always 5 most significant bits of the VME address).

## **Example:**

The SLAVE Base Address shown is:

 $BADR = 0x0400 (A16)$ .

BADR = 0x04 0000 **(A24**).

BADR = 0x0400 0000 (**A32**).

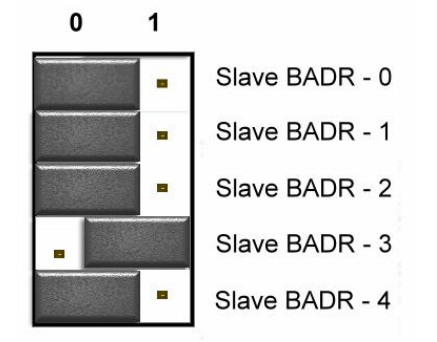

In order to function as a VME slave module VM-USB has to be loaded with a VM-USB\_Slave firmware.

# **1.7 Current Firmware release**

Firmware A.00: vmeusb\_0A00\_031913.bin

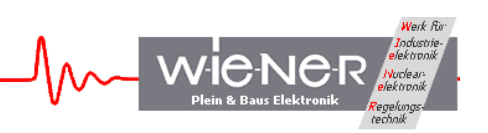

#### **Block diagram**

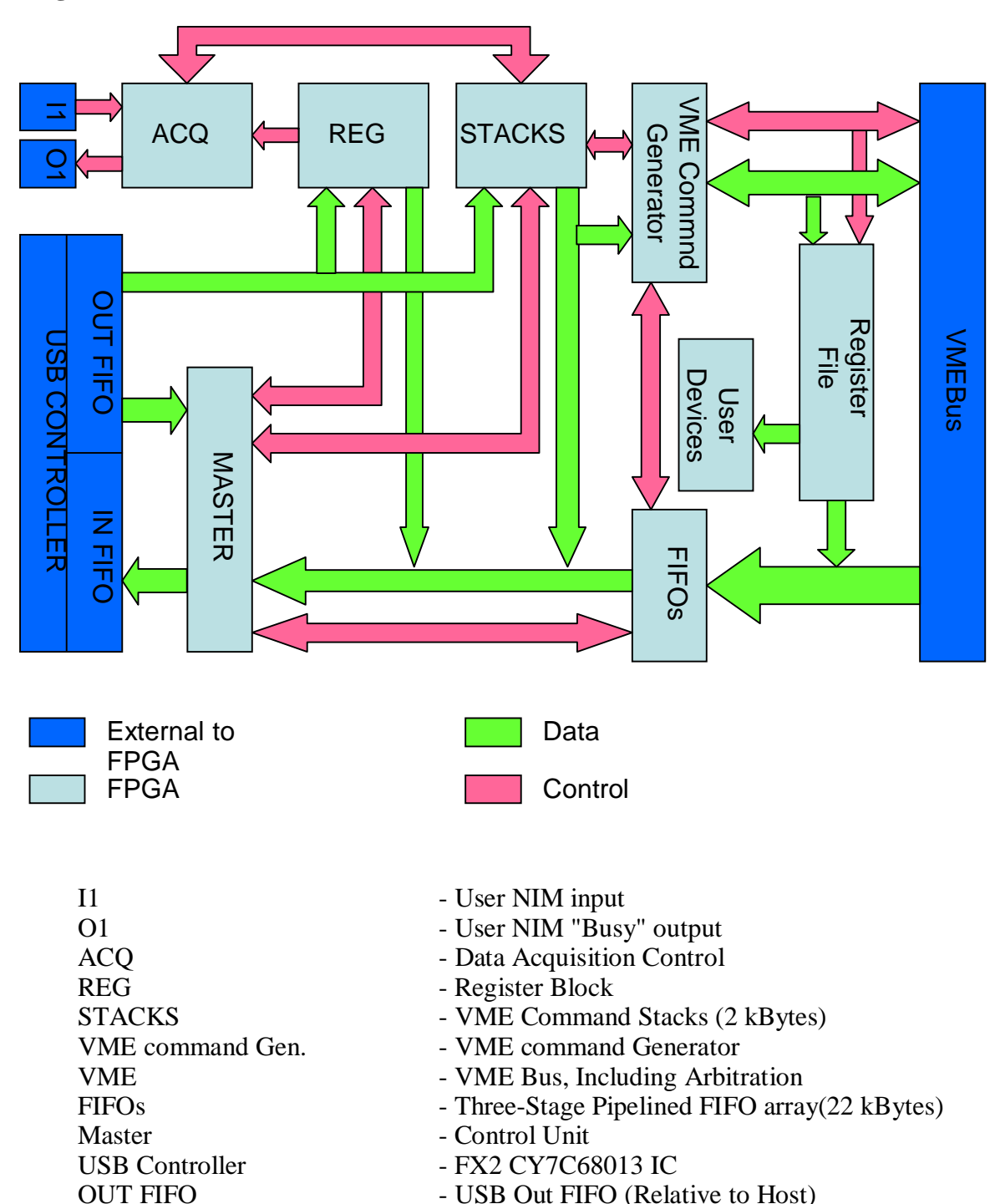

IN FIFO - USB In FIFO (Relative to Host)

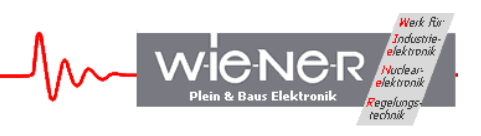

#### **2 VM-USB AND USB DRIVER INSTALLATION**

#### **ATTENTION!!! Observe precautions for handling:**

- **Electrostatic device!** Handle only at static safe work stations. Do not touch electronic components or wiring
- The VME crate as well as the used PC have to be on the same electric potential. Different potentials can result in unexpected currents between the VM-USB and connected computer which can destroy the units.
- x Do not plug the VC-USB into a VME crate under power. **Switch off the VME crate first before inserting or removing any VME module!** For safety reasons the crate should be disconnected from AC mains.

#### **2.1 Installation for Windows Operating Systems**

New installations for 32-bit and 64-bit Windows operating systems should follow the instructions as shown below. On existing system the 64-bit driver can be installed after upgrading to LibUSB 1.2.6.0.

To install the driver please perform the following steps:

#### **Part I - DRIVER INSTALLATION**

- 1. Connect the CC-USB or VM-USB controller to the computer and power it up.
- 2. Open folder XXUSB\_Install\_Driver\_64bit\libusb-win32-bin-1.2.6.0\bin and run **inf-wizard.exe** . This will identify the connected USB devices and the Wiener CAMAC or VME controller among them.

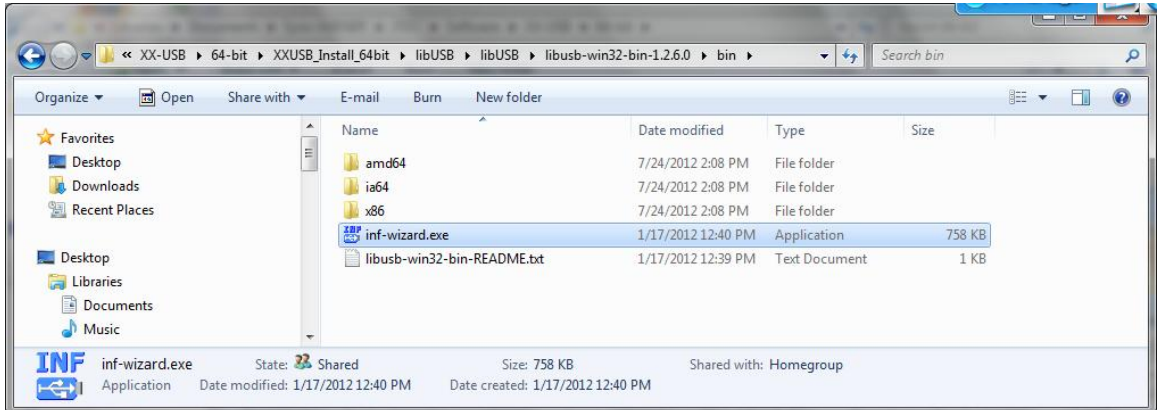

3. Select it and generate the xxx.inf file.

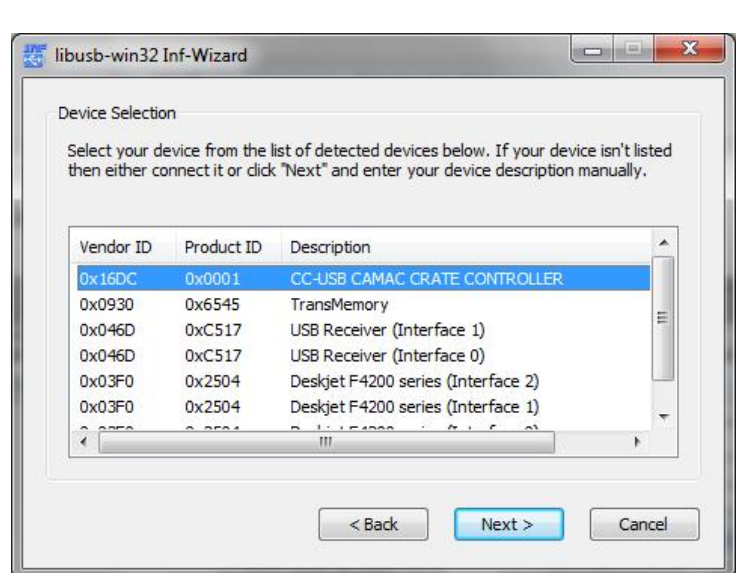

4. Confirm the Device Configuration:

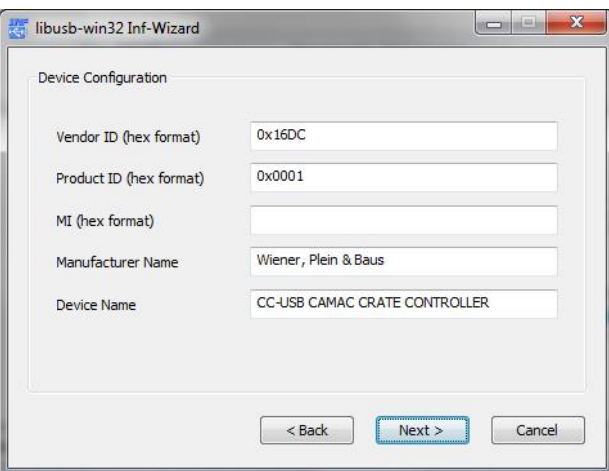

5. When asked, select install. This will install the driver files into proper directories.

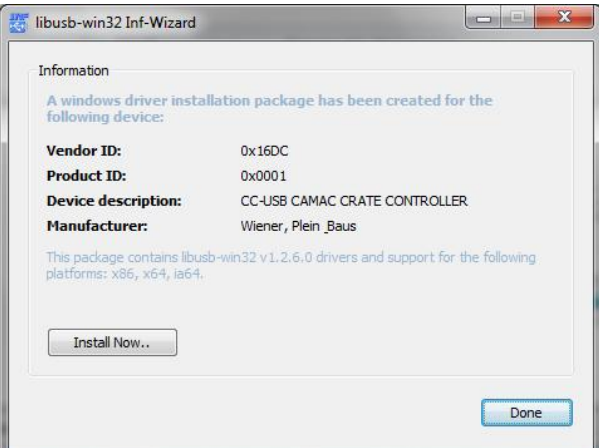

uk Ru

**WIC-NC** 

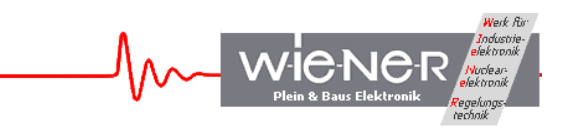

In case a warning appears ignore the warning and install the driver

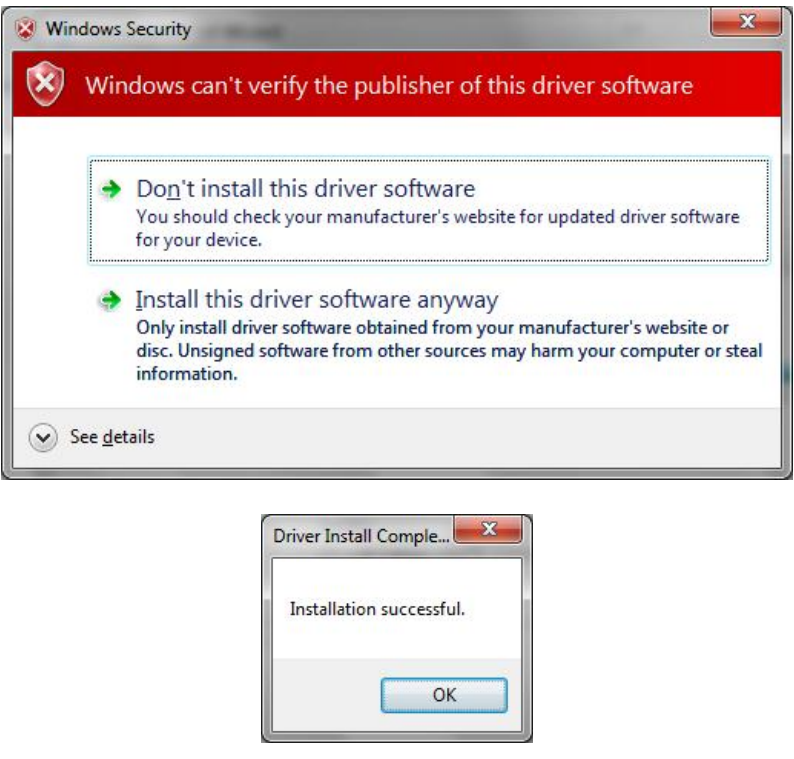

# **Part II - LIBRARY and XXUSBwin Windows application**

6. Select the folder matching the Windows OS version and open folder (for Windows XP /7 /8 use: XXUSBWinX7\_Install\_32-64bit and install XXUSBwin by running **setup.exe**

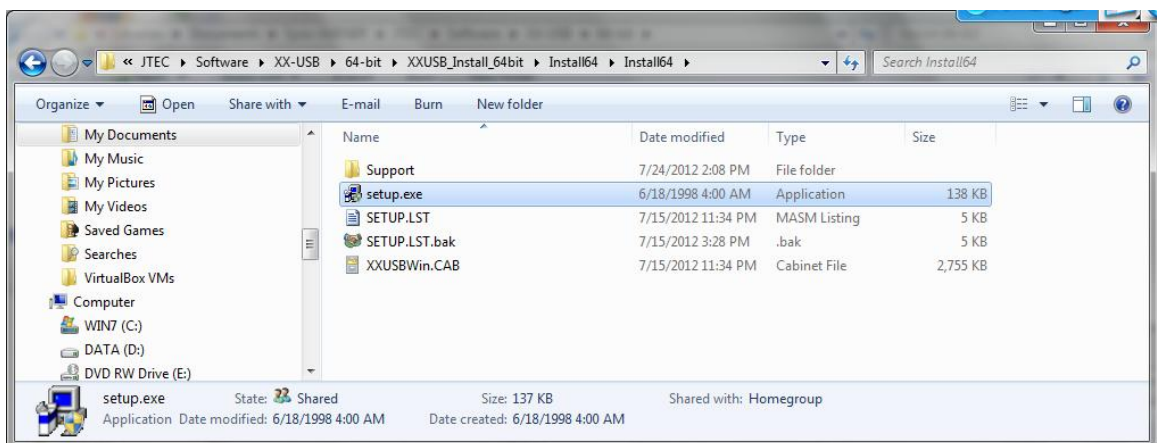

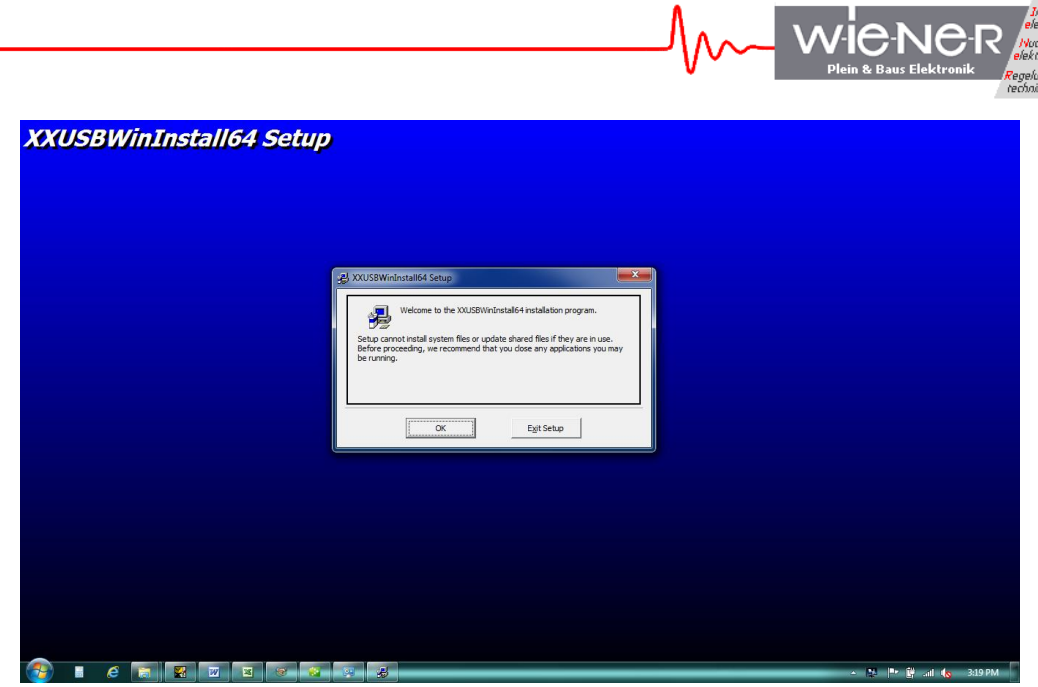

7. Click on Installation symbol to start installation:

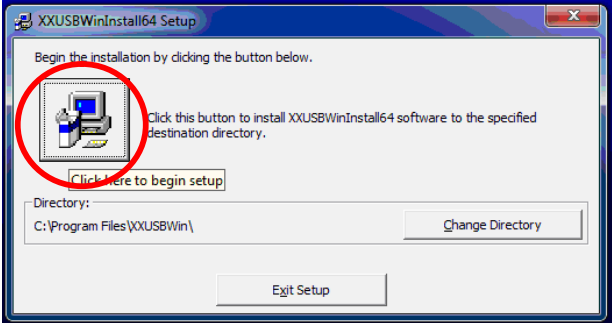

8. During Installation an "access violation" error message can show up, hit ignore until all related messages disappear.

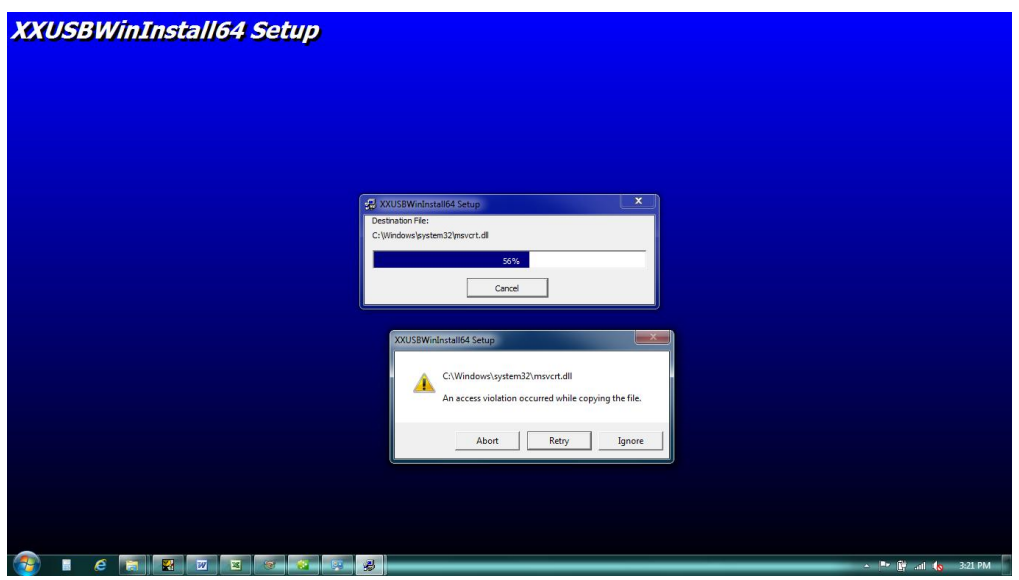

Werk Rim

 $\frac{1}{2}$ 

# **Existing XXUSBWin Installations**

In case of an existing older installation replace the old libxxusb.dll with new one. Note that on 32-bit machines it goes to system32 subdirectory and on 64-bit ones it goes to wow64.

Replace the old XXUSBWin.exe in the Program File with the new one.

# **2.2 Installation for Linux Operating Systems**

Linux support for the VM\_USB is provided through a shared library and header file. To use these file simply copy them to an appropriate location, such as /usr/lib for the library and /usr/include for the header file. All files are open source. The functions available in the library are exactly the same as those available at for Windows and are described later in the manual. Linux specific details are located in the readme file on the software CD that you received with your module.

Libusb has permissions restrictions on driver access as well as device special file access which require root access. For non-root access permission rules have to be modified (see WIENER CC-USB forum at http://www.wiener-us.com/forums/index.php ).

#### **2.3 Firmware upgrades**

The VM-USB is shipped with the latest firmware for the FPGA loaded however, new versions of it may be available on the web.

Please occasionally check at file.wiener-d.com if newer versions of the CD-ROM containing firmware, documentation and software are available.

The firmware upgrade is done via USB and can be performed by the help of the XXUSBWin program.

To upgrade, switch the firmware selector to one of the 4 firmware programming positions (P1-P4). The red Failure LED will be on. Start the XXUSBWin program which will show the following error message:

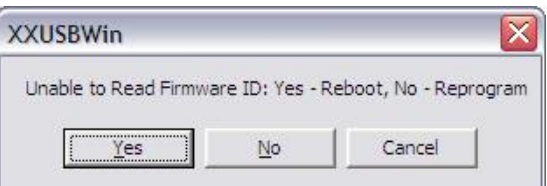

Select "Yes" or go to the Flash ROM Operations page and click program. Open the file of the latest firmware (xxxxx.bit or xxxxx.bin)

WIENER, Plein & Baus GmbH 14 www.wiener-d.com

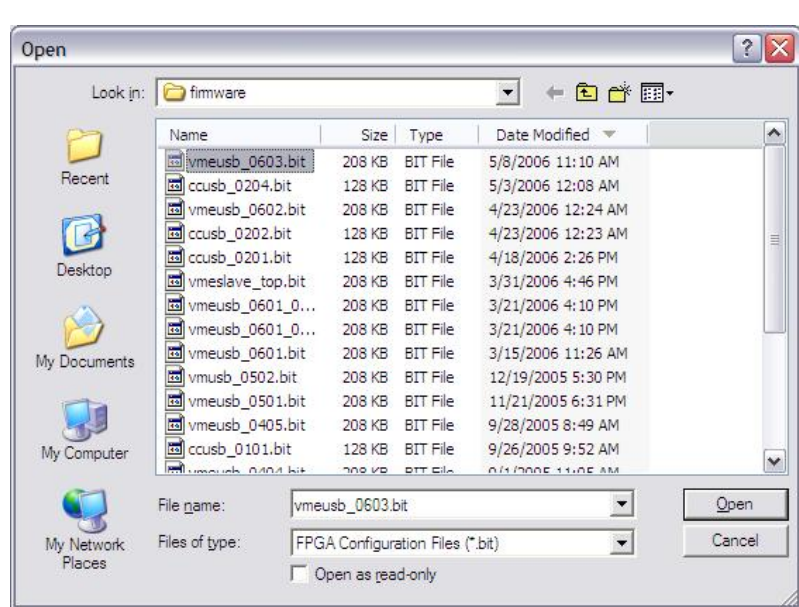

When done one has to reset the controller or switch the selector switch to the corresponding run location (C1-C4) and power cycle the crate.

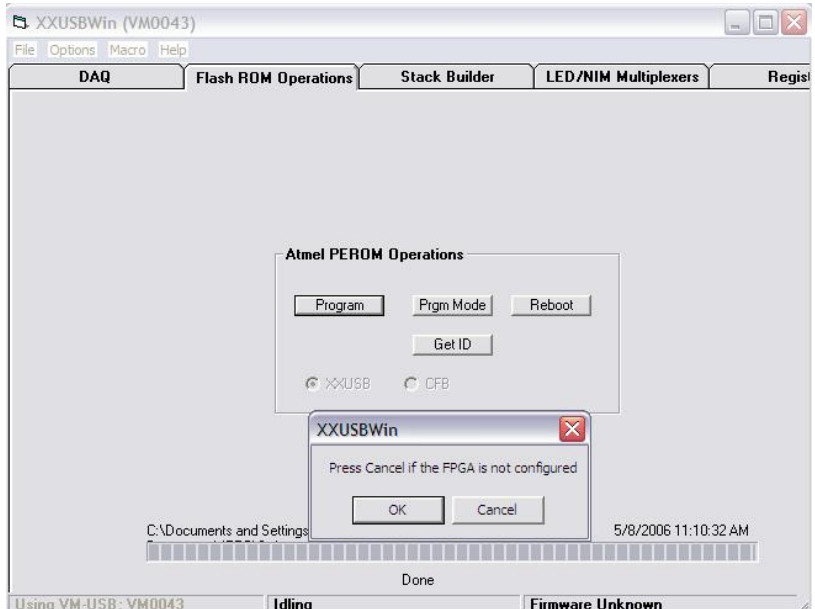

**FIEN** 

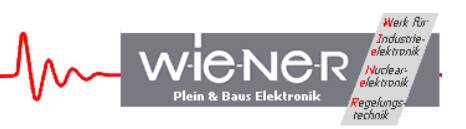

# **3 GENERAL ARCHITECTURE OF VM-USB AND ITS USER INTERFACE**

Note: The information is this section is relevant only for VM\_USB controllers with firmware ID=0x79100900 or later. For older firmware version please consider updating or see Appendix C.

Most of the VM\_USB registers take the form of a (virtual) VME address within the VM\_USB and can be communicated with by using VME-like calls to the appropriate virtual VME address. This offers a degree of uniformity in including various register operations along with true VME operations in the stacks of VME commands to be executed by VM-USB operating in autonomous mode. These registers are part of the Internal register file. The registers that cannot be communicated with in this way are shown in Table 1.

Table 1. Internal VM)USB registers that aren't seen as VME space

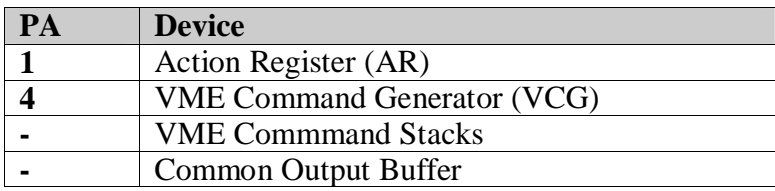

# **3.1 Action Register (Address = 1 / 0x1)**

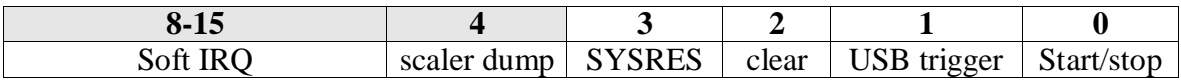

The action register is a special-purpose write-only register controlling the mode of operation of VM-USB and the generation of internal trigger/reset signals. By its design, it can often be accessed when other VM-USB actions are under way and, most notably, when VM-USB is placed in autonomous data acquisition mode.

Bit 0 of the Action Register controls the operating mode of VM-USB and distinguishes between the interactive and autonomous data acquisition modes. In the interactive mode, VME commands (individual or a sequence) are performed directly in response to a USB packet received from the host, while in the data acquisition mode, sequences of VME commands are executed, pursuant to lists stored in a dedicated VM-USB memory block. Any of the configurable 8 lists (stacks) is executed upon the receipt of the associated trigger signal, which may be a signal at the user NIM input I1, detection of a valid VME IRQ, or a USB trigger of scaler readout. When bit 0 of the Action Register is set, VM-USB is in data acquisition mode; otherwise it is in interactive mode.

Bit 1 of the Action Register is a write-only toggle bit, such that writing "1" to it generates an internal signal of 150ns duration, called USB Trigger. This signal can be routed to user NIM outputs O1 or O2, used as an input to multiplexed internal user devices of VM-USB (such as delay and gate generators and scalers), and/or displayed on user LEDs.

Bit 2 of the Action Register is a write-only toggle bit, such that writing "1" to it, clears a number of internal registers. It is intended primarily for use during firmware debugging.

WIENER, Plein & Baus GmbH 16 and 16 www.wiener-d.com

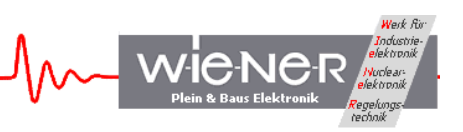

Bit 3 of the Action Register is a write-only bit linked to the SYSRES line, active when VM-USB is a slot one controller. When set to "1" VM-USB generates SYSRES. When set to "0", the SYSRES is cancelled.

Bit 4 (write-only toggle) of the action register is used to trigger scaler readout when VM-USB is in data acquisition mode. This interactive mode of the scaler readout combines with the two automatic readout modes (event-based and timer-based) on "whichever-comes-first" basis.

Bits  $8 - 15$  (write-only toggle) are software Interrupt Request bits associated with stacks  $0 -$ 7, respectively. Writing "1" to one (or more) bits triggers (sequential) execution of the associated stack(s) when VM-USB is in autonomous data acquisition mode. When more than one of these bits is set, scaler stack  $(ID=1)$  is executed always the first, when its bit is set. The remaining stacks are executed in their natural numeric order. Note that bits 9 and 4 have identical functionality – triggering execution of the scaler stack This redundancy is there to preserve the backward compatibility with earlier versions of the operating firmware.

# **3.2 Command Generator / EASY-VME (Address = 4 / 0x4)**

The Command Generator decodes lists of coded VME and non-VME commands, submits the commands for execution in VME or internal cycles, and causes the returned data, if any, to be stored in a 4kB event memory (FIFO). At the end of the list (end of an event), the content of the event FIFO is compiled into the main data buffer (up to 26 kB), for a subsequent transfer to the USB controller. The Command Generator receives coded data either directly from the host (in interactive or Easy-VME mode), or reads it from the Command Stacks (in autonomous data acquisition mode). The structure of the list is identical in both modes of operation and is discussed in detail further below. Integral parts of a VME command are the VME address modifier (AM), the VME address of a target register/memory location, and VME data words for "write" operations. Depending on options, such commands may include additional "configuration" data words. The non-VME commands include those targeting internal registers of VM-USB, as well as commands instructing the VM-USB to insert specified marker words into the output data stream and to insert wait states of specified length between the executions of consecutive commands.

# **3.3 Command Stacks**

Command Stacks (CS) are used to store suitably formatted lists or sequences of VME and non-VME commands to be performed in response to event trigger signals while VM-USB is operating in autonomous data acquisition mode of operation (DAQ mode). In this mode of operation, VM-USB issues VME commands on the VME bus or executes non-VME commands without triggering bus activity. In the case of VME "read" commands, it reads the data received in response to them, and buffers the data in a data buffer. Also some non-VME commands return data, e.g., from internal registers of VM-USB and these data are stored in the data buffers as well. When the buffer (up to 26kB) is full, VM-USB dumps its content into the FIFO of the USB controller IC for the retrieval by the host. It is this data buffering that allows one to take advantage of the superior band width of the USB2 interface in bulk transfer mode and to achieve throughputs close to 20 Mbytes/s.

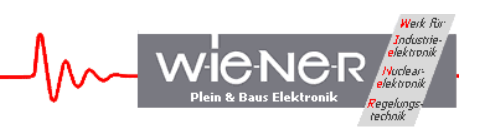

The VM-USB firmware allows one to define up to 8 stacks, with Stack ID=0-7, within the allocated memory of 2kBytes = 1kWords. The starting addresses of stacks can be set arbitrarily. While stacks with ID=2-7 are dedicated to interrupt handling, stacks with ID=0 and 1 are of dual use. Unless the latter stacks are used for interrupt handling, they default to a regular stack with ID=0, executed upon trigger pulse (signal at NIM I1) and the quasiperiodic stack with ID=1 (scaler stack).

While in interactive mode, similar command stacks can be executed by the Command Generator (CG). These stacks are, however, stored in the host PC memory rather than in the stack memory of VM-USB. Chapter 4.4 provides details about the CS and CG stack structure and how to store the stack in the VM-USB stack memory. Stack instructions and examples are shown in chapter 4.5.

While any arbitrary block of data can be stored in the stack memory and then read back, all stacks are expected to contain properly encoded sequences of VME or non-VME commands and their associated options, such that they can be meaningfully decoded by the Command Generator module and submitted for execution, while VM-USB operates in autonomous data acquisition mode.

# **3.4 Internal Register File**

Writing/reading to/from the internal register file is done by executing a 32 bit non-VME write/read command with the address (offset) assigned to a given register, while bit 12 (value  $0x1000 = 4096$  of the Command Header Word is set to 1. Details about the Command Header Word are found in section 4.5

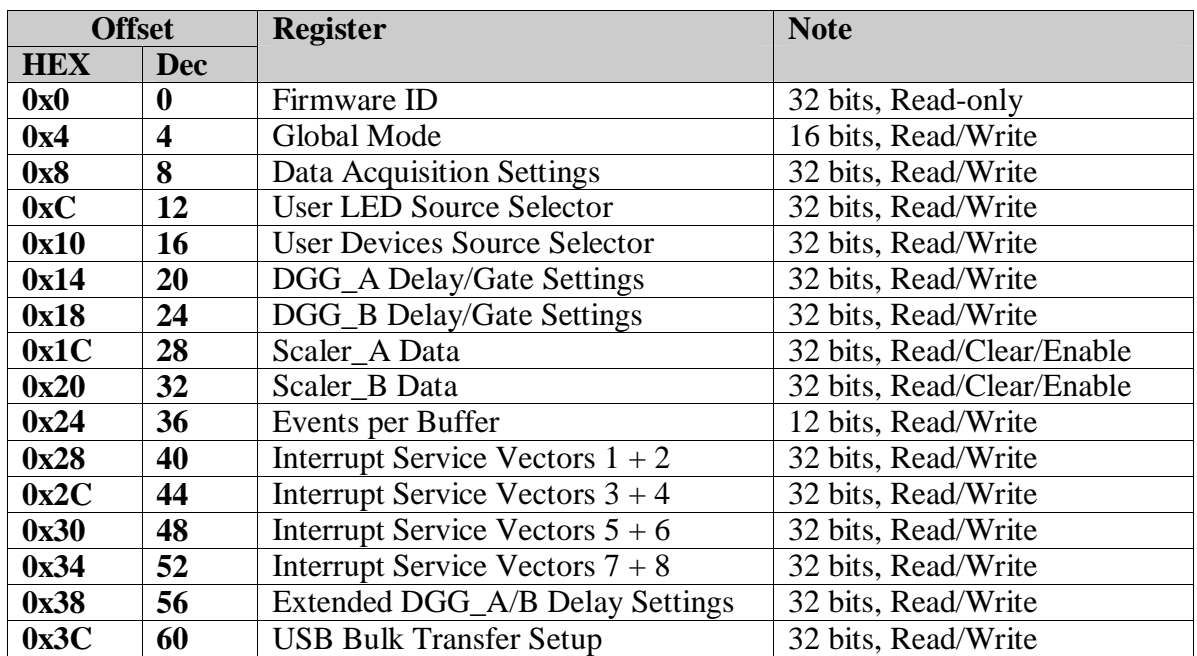

Table 2. Register VME address offsets and their functionality

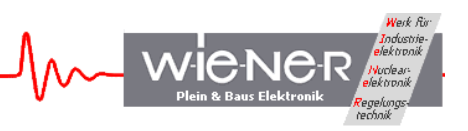

# *3.4.1 Firmware ID Register - Read only Offset = 0 / 0x0*

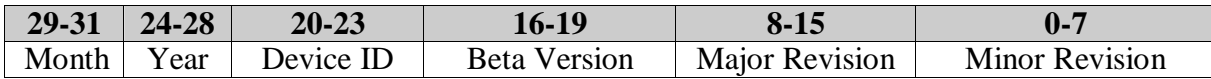

This Firmware ID register identifies the acting FPGA firmware in eight hexadecimal digits MYDBBFFRR, where M and Y represent the month and year of creation, D represents the device  $ID = 1$  for VM-USB, B represents beta version, and F and R represent the firmware main and revision numbers, respectively. Please see the notes about the different firmware features in the Appendix section of this manual.

#### *3.4.2 Global Mode Register – Read/Write Offset = 4 / 0x4*

The global mode register has the following 16-bit structure:

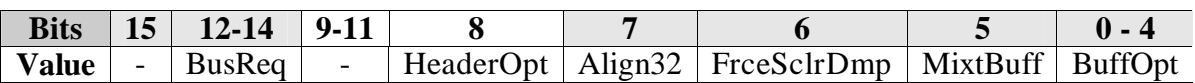

The BuffOpt bits  $(0-3)$  define the output buffer length. BuffOpt = 9 forces buffer closure after a fixed number of events. By default, this number is 1. If a different value is desired, this value should be stored in the Events per Buffer register at offset=36  $(0x24)$  – see Section 3.4.8.

Bit 4 controls the mode of buffer filling, such that 0 closes buffers at event boundaries and 1 allows spreading events across the adjacent buffers:

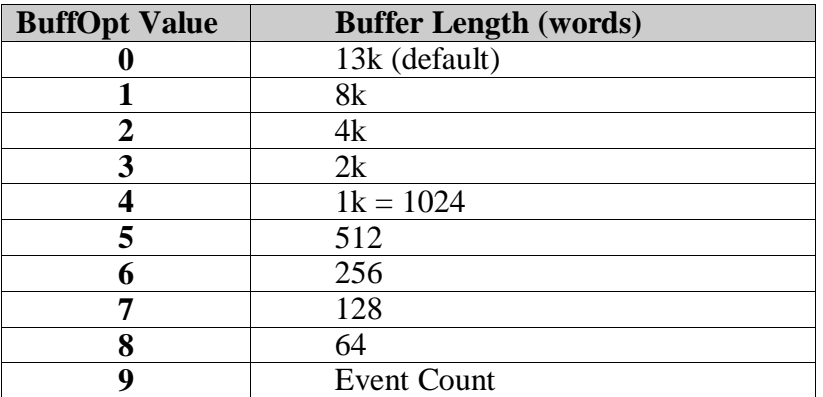

The MixtBuff=1 selects mixed buffer option which allows one to pack data associated with different triggers (NIM, scaler, IRQs) into the same data buffers. In mixed buffers, events associated with different triggers are identified by an Event Type ID encoded in bits 13-15 of the event header word. Note that the bits 0 to 11 of this word list the event length and bit 12 indicates event length exceeding the length of the 2kWord event assembly buffer (i.e., that the event is to be continued in next event buffer).

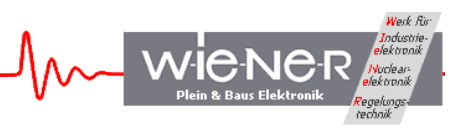

The FrceSclrDmp bit, when set, forces an immediate USB dump of the scaler data acquired as a result of the execution of the scaler stack (ID=1). By default (FrceSclrDmp bit reset) the scaler buffer is dumped upon receipt by VM-USB of an event other than a scaler event.

The Align32 bit controls the alignment of data in the data buffer. The default alignment (Align32=0) is on 16-bit boundaries. Setting Align32=1 causes all header (buffer and event) and terminator words to be converted to 32-bit words, by adding blank 16-bit words. Also 16-bit data words that may be returned by some VME read commands are converted to 32-bit numbers.

The HeaderOpt bit controls the structure of the buffer header, such that HeaderOpt=0 writes out one header word identifying the buffer type (bit  $15=1$  – watchdog buffer, bit  $14=0$  – data buffer, bit  $14=1$  – scaler buffer) and the number of events in buffer. When HeaderOpt = 1, the second header word is written out listing the number of words in the buffer.

The BusReq bits identify the VME Bus Request level (0 to 4) to be used by VM-USB, when not operated as a slot 1 controller (bus arbiter). BusReq=1,2,3, and 4 cause BR0, BR1, BR2, and BR3 lines to be used, respectively.

## *3.4.3 Data Acquisition Settings Register – Read/Write Offset = 8 / 0x8*

The Data Acquisition Settings register stores the desired readout trigger delay and the scaler readout mode and frequency. The readout trigger delay represents time in microseconds that is allowed to lapse, counting from the start signal applied to the NIM I1 input or IRQ received, before the stack execution is started, and is stored in bits 0-7 of the register.

The scaler readout period and readout frequency allow one to define the frequency of the execution of the scaler stack, when such an execution is desired. When both numbers are set to zero, no scaler readout is performed during the data acquisition. However, when the scaler stack is not empty, the scaler readout is performed once at the end of run.

The scaler readout period (bits 8-15) represents the maximum time interval in units of 0.5s between consecutive executions of the scaler stack. The scaler readout frequency (bits 16-31) defines the relative frequency at which scaler stack is to be executed during the data acquisition. The stored value is equal to the (maximum) number of data events separating the scaler readout events. The event-based and timer-based triggers are set to cooperate on "whichever-comes-first and reset all when done" policy. This means that both, event counter and the timer are reset to zero after every execution of the scaler stack.

The scaler stack, when defined, is executed also always at the closing of the run.

The composition of the Data Acquisition Settings Register is as follows shown in the table below

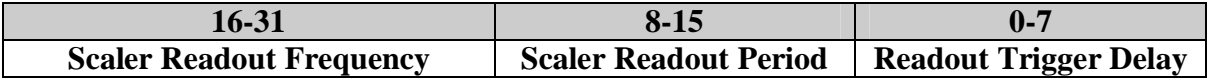

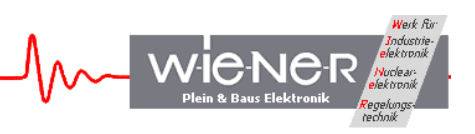

# *3.4.4 User LED Source Selectors – Read /Write Offset = 0x10 / 0xC*

The Data stored in this register identifies the sources of the four user LED's. The actual selection of sources is firmware specific and subject to customization. The general bit composition of the selector word is shown in the table below

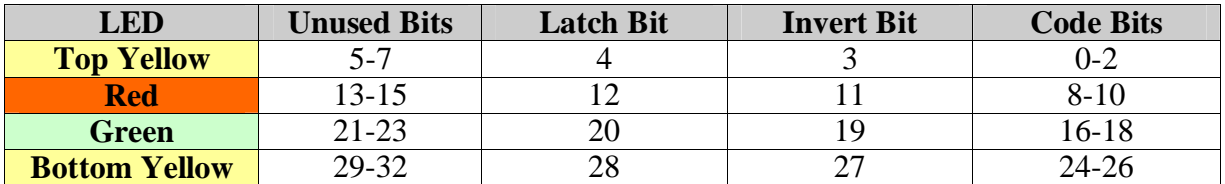

The 3-bit code identifies the (one-of-eight) source of the signal. The four first sources may differ for different LED's, but the last four are shared among all four LED's. The source Codes are as follows:

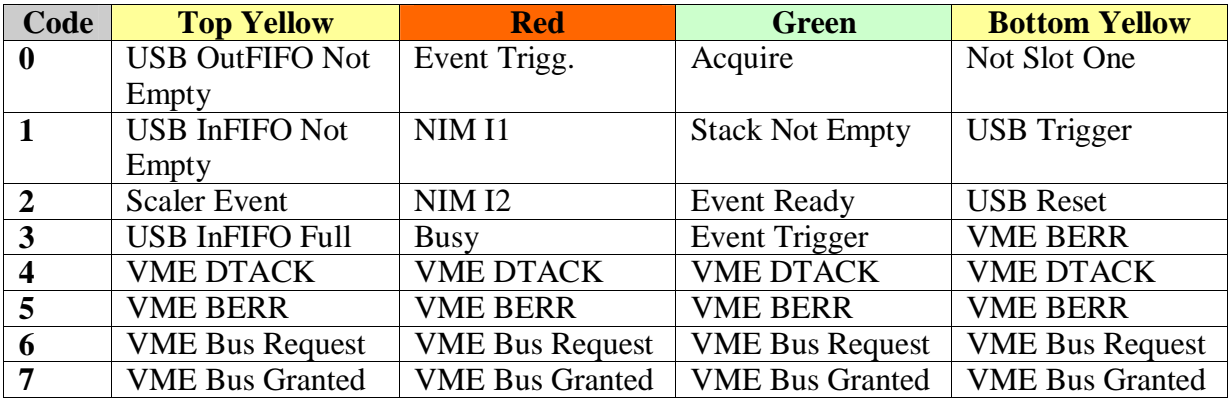

# *3.4.5 User Devices Source Selector - Read/Write Offset = 16 0x10*

There are six user devices set up within the FPGA resources of the VM-USB – two NIM outputs, O1 and O2, two delay and gate generators or pulsers, DGG\_1/P\_1 and DGG\_B/P\_1, and two 32-bit scalers, SCLR\_A and SCLR\_B. All of these devices may use various signals as input/trigger signals, with the selection identified by respective code bits stored in the User Devices Source Selector register. Additionally, this register accommodates bits that enable and clear the two scalers. The bit composition of the User Devices source selector register is shown in the table below.

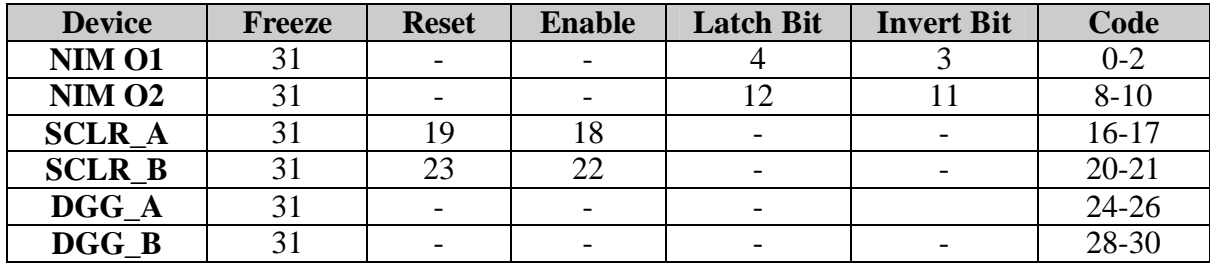

WIENER, Plein & Baus GmbH 21 www.wiener-d.com

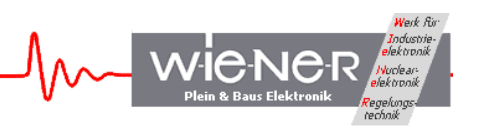

For the NIM outputs a 3-bit code identifies the (1 of 8) source of the signal. Like for LEDs, the first four sources may differ for different NIM outputs, but the last four are shared., The source codes are as follows

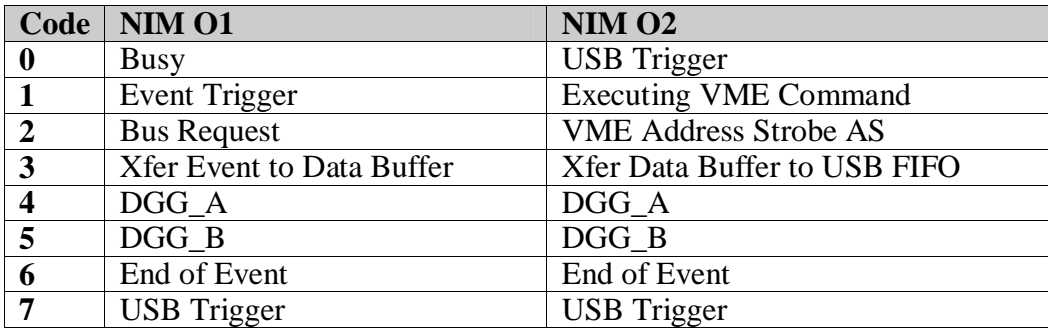

Note 1. "Busy" signal indicates that stack processing is in progress, with VME operations not being completed. "Busy" is asserted when event readout is triggered and removed as soon as VME operations are completed.

Note 2. "Acquire" indicates that the data acquisition mode is active.

Note 3. "USB Trigger" is generated in response to writing to bit 1 of Action Register.

Note 4. "Event Trigger" indicates that event readout has been triggered.

Note 5. Invert bit causes the signal to be inverted

Note 6. Latch bit causes the signal to be latched. To release the latch one must toggle the bit.

The meaning of the input selector codes for scalers and delay and gate generators is shown in the table below

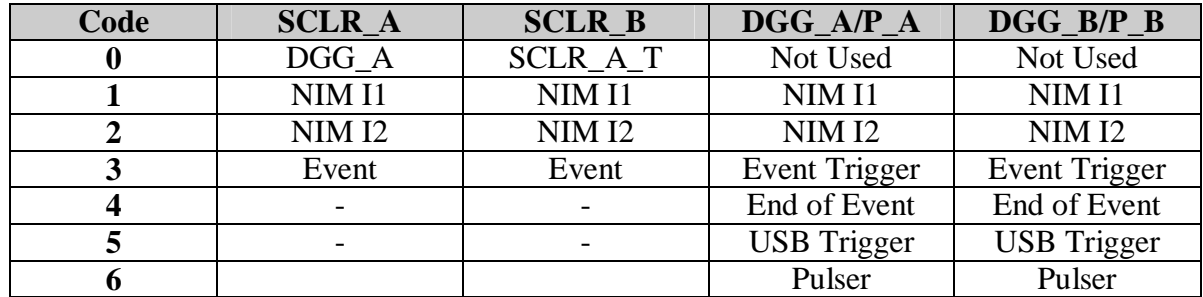

Note 1. SCLR\_A\_T represents complement of terminal count of SCL\_A, allowing one to daisy-chain the two scalers into one huge 64-bit scaler. This may be useful for time-stamping purposes.

Bit 31 (vale=0x80000000) of the Device Selector Register word plays a special role in that it allows one (when set) to freeze the content of this register for the enable/disable operations on scalers. The state of the register is always frozen for the scaler reset operations. Note that this bit must be set (along with bits 18 and/or 22 being reset) for the scaler disable operation.

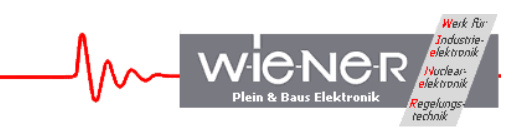

*3.4.6 Delay and Gate Generator / Pulser Registers – Read/Write DGG \_A Offset = 20 / 0x14 DGG \_B Offset = 24 / 0x18 DGG \_ Ext Offset =56/0x38*

The two Delay and Gate Generator / Pulser Registers DGG\_A and DGG\_B as well as the DGG\_ Extend register store data defining the length of the delay and the length of the gate in units of 12.5 ns (80 MHz clock) for either the gate and delay generator or for the pulser. These values can be set for channel A and B independently. The pulser is re-triggering after the defined delay time, i.e. the delay time + gate length defines the pulser repetition rate. The value of the delay is a composite of a high resolution value (12.5ns) and a coarse range value which was added with firmware 6.0 to increase the possible time range up to 53.5s . Earlier firmware versions use only the fine (12.5ns) value.

> *Gate length = 12.5ns \* Gate*  $Delay$   $= 12.5$ *ns*  $*$  *Delay\_fine*  $+ 819.2 \mu s *$  *Delay\_coarse Pulser repetition period = Gate + Delay*

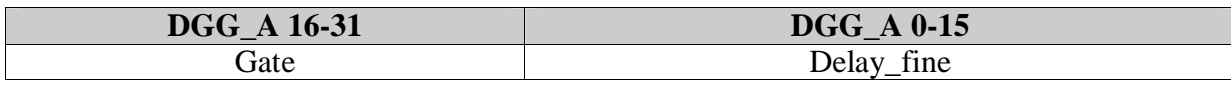

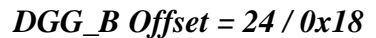

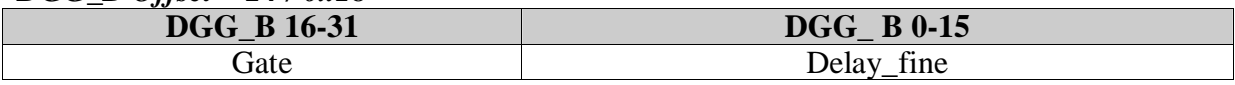

*DGG\_ Ext Offset =56/0x38*

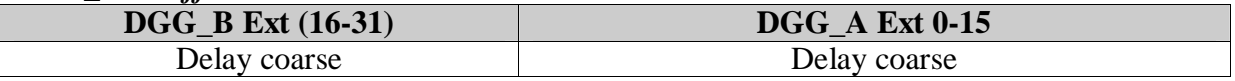

#### *3.4.7 Scaler Registers SLR\_A and SCLR\_B – Read Scaler\_A Offset = 28 / 0x1C Scaler\_B Offset = 32 / 0x20*

Scaler registers SLR\_A and SCLR\_B store 32-bit data from the two scalers SCLR\_A and SCLR\_B respectively. The scaler input (event, NIM1 or NIM2) are defined within the User Device Selector (see 3.4.5), which also allows resetting or disabling them.

# *3.4.8 Events per Buffer –Read/Write Offset = 36 / 0x24*

Events per Buffer register stores a 12-bit number that is to be used in conjunction with the data output buffer size option BuffOpt=9 (see Section 3.4.2). It defines how many events are stored in the data buffer before the content of the buffer is transferred to the FIFO of the USB

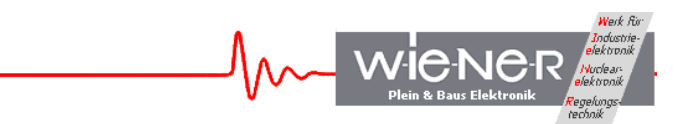

controller IC. The default value is 1, resulting in single-event output buffers – same as for the value of 1. The content of the register is disregarded for buffer size options other than 9.

*3.4.9 Interrupt Service Vectors - Read/Write Offset = 40 / 0x28 Offset = 44 / 0x2C Offset = 48 / 0x30 Offset = 52 / 0x34 Offset = 64 / 0x40 Offset = 68 / 0x44*

The VM-USB firmware allows one to set up up to 8 command stacks that can be used in conjunction with hardware interrupts.

Any Stack  $ID = 0 - 7$  can be linked to any combination of the IRQ level and the IRQ-ID returned by the requestor module, such that one Stack ID can be shared by many interrupts. Upon detection of a valid interrupt, VM-USB executes the stack linked to this particular combination of IRQ level and IRQ-ID.

The Interrupt Service Vectors (up to 8) are stored in four master registers at VM-USB register addresses 0x28 to 0x34 and two expansion registers at addresses 0x40 and 0x44. For reasons of backward compatibility with earlier versions of the VM-USB firmware, each vector spans two registers, a master register and an expansion register. The master register identifies the least significant 8 bits of the IRQ-ID (to be received from the requestor upon interrupt acknowledge IACKIN), the IRQ level (1-7), the ID (0-7) of the associated stack. The vector is disregarded whenever the IRQ-ID is set to zero, e.g., allowing one to use Stacks 0 and 1 as regular and periodic (scaler) stacks, respectively. Each master register at addresses 0x28-0x34 stores two vectors as shown in the two tables below.

Address 0x28, Vector 1:

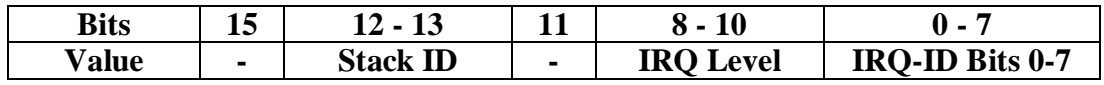

Address 0x28, Vector 2:

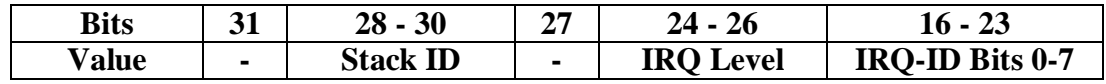

Similarly, registers at addresses 0x2C, 0x30, and 0x34 store parts of vectors 3 and 4, 5 and 6, and 7 and 8, respectively.

The VM-USB firmware incorporates 16-bit IRQ-ID handler, with bits 8-15 of the IRQ-ID stored in two expansion registers at addresses 0x40 and 0x44, each shared by four IRQ vectors. By default, the content of these registers is set to 0xFFFFFFFF, consistent with the most common 8-bit IRQ-ID handling. The composition of an expansion register is as follows:

At address 0x40:

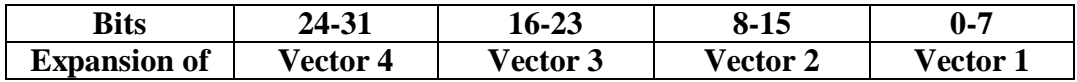

Similarly, the expansion register at address 0x44 stores parts (bits 8-15 if the IRQ-ID) of vectors 5-8.

The vectors can be stored in arbitrary order. Attention should be paid to associating correct parts of master and expansion registers to individual vectors.

#### *3.4.10 USB Bulk Transfer Setup Register – Read/Write Offset=60/0x3C*

In order to benefit from the high bandwidth of the USB2 interface, overheads associated with single transfer operations should be avoided. Therefore, one must strive to reduce the number of transfers by extending the length of bulk transfers. VM-USB, by default closes USB buffer (generates a "packet end") either at the end of the data buffer or at the end of event. This guarantees bulk transfer lengths of only 26 kBytes for short events and lengths equal to event lengths, in the case of long events. Such default setting does not allow one to utilize the USB2 bandwidth when short events are acquired and, therefore, VM-USB offers an option to "bundle" multiple data buffers together for a single bulk transfer.

Since in the case of short events the time of filling multiple buffers is variable, the option includes setting of a watchdog timer, which will guarantee that a "packet end" signal is generated at timeout, should the data buffers fail to fill sufficiently fast. This watchdog timeout should be made shorter than the software timeout set for bulk read. The relevant numbers for multi-buffer bulk transfer are stored in the USB Bulk Transfer Setup Register at offset =  $0x3C$  (decimal 60) such that the number of buffers is specified in bits  $0 - 7$  of this register and the timeout is specified in bits 16-18. The 3-bit timeout represents the number of seconds in excess of 1s, after which the packet end signal is issued, should the specified number of buffers not be completed by that time. Note that the default (minimum) is 1s.

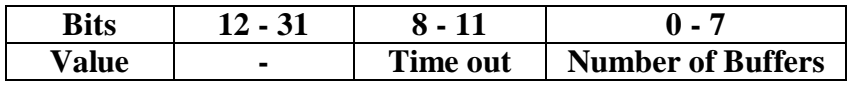

#### **3.5 IRQ Mask**

The VM\_USB firmware offers one the option to mask IRQs via the IRQ mask register. This allows the user to adjust which IRQs the module is to respond to.

#### WIENER, Plein & Baus GmbH 25 www.wiener-d.com

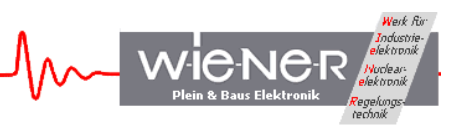

A 7-bit IRQ mask can be setup, which defines which IRQs will be hidden from the VM\_USB. Setting a bit to 1 causes the corresponding IRQ level to be ignored by VM-USB.

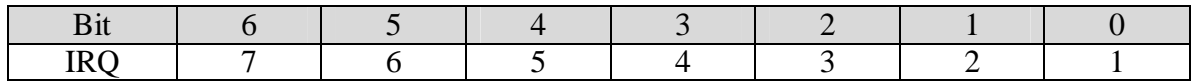

Because of the architecture of the VM-USB, writing of the IRQ mask and reading it back is not as easy as writing to other registers. This is because the mask resides in the Interface CPLD (top XC95144XL CPLD, named U7) and there are no dedicated connections for this purpose.

To write the IRQ mask:

- 1) Write the IRQ mask to bits 0-6 of the global register and set bit 15 to 1
- 2) Set bit 1 of the action register to 1.
- 3) While bit 15 of the global register is set, bits 24-30 of the Firmware ID register will return the IRQ mask
- 4) Set bit 15 of the Global register to 0
- 5) Reset the proper bits to the global register to define the operational parameters desired.

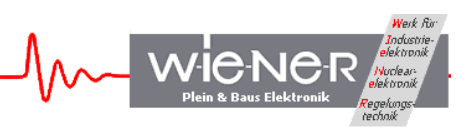

# **4 COMMUNICATING WITH VM-USB**

Communication with the VM-USB consists of writing and reading data buffers to/from the USB2 port of the VM-USB using bulk-transfer mode. Borrowing from the USB language, the buffers to be written to the VM-USB will be called Out Packets, and they are sent to pipe 0 of the USB port. The buffers to be read will be called In Packets, and they are read from pipe 2 of the USB port.

The USB controller IC, when connected to a USB2 port configures packet lengths to 512 bytes. For USB1 (full speed), the packet length is set to 64 bytes. The Out Packets must be properly formatted to be understood by the internal devices of VM-USB and, by the same token, the format of the In Packets retrieved from the VM-USB must be understood by the user in order to be useful.

User may send Out Packets to four devices – the Register Block (RB), VME Readout Stacks (VDS and VSS), and the VME Generator (VGen). User may read In Packets only from the Common Output Buffer. Reading back data from the RB, VDS, and VSS is achieved by, first sending a data request Out Packet to these devices and then by reading the In Packet containing the requested data from the Common Output Buffer.

Writing to the VME Generator constitutes implicitly a request for data, such that in response to such a writing, VM-USB performs the requested VME operation (including the ones addressed to internal registers of VM-USB) and returns the VME data in the Common Output Buffer. Both, In and Out Packets are of a variable length, depending on which internal address is involved and what the content of the message is.

#### **Important Note:**

With some drivers (EZUSB in conjunction with Windows API), read operations from the USB port are blocking operations, such that the host program will stop executing until the data are available at the port. Therefore, the host program must make sure (by first requesting data) that VM-USB has placed data in the Common Output Buffer (physically this is the FIFO of the USB controller IC), before the read command is issued. VM-USB provides a mechanism for supplying data, even when the host program is "frozen" in a state of waiting for data. The mechanism consists in starting a second copy of the program and issuing a bare request for data command from this second copy, not followed by the read IN Packet command.

The libxxusb package of VM-USB access functions makes overlapped USB calls that have preset timeout periods. When no data is available until the end of this period, the I/O is canceled and the respective function returns error code. The user is then expected to take proper actions, which may include resubmitting the call.

It is important to specify a sufficiently long In Packet size to be at least of the size of the actual data buffer available at the Common Output Buffer. This is especially important in the case of reading VME data buffers which differ in size substantially depending on the structure of the VME Readout Stack.

# **4.1 General structure of Out Packets**

Since internally, the USB controller of the VM-USB is set up as a 16-bit wide FIFO (First-In-First-Out Memory), the In and Out Packets are organized as collections of 16-bit words.

WIENER, Plein & Baus GmbH 27 www.wiener-d.com

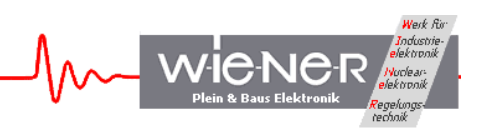

For the purpose of the software, and more specifically, of the Windows Application Programming Interface (API) routines, the data are packed in byte-wide buffers, a process that may remain transparent to the user when proper set of routines (DLLs) is used. Also, much of the technical information on writing and reading back data from the internal devices of the VM-USB may be considered redundant, when a set of routines is available to perform the task. This information is, however, necessary for writing such routines.

First (16-bit) word in an Out Packet identifies the internal device/address for which the packet is intended and whether the packet represents a request for data or it contains the data to be stored/interpreted to/by the target device. The latter information is coded in bit 2 (value=4) of the header word, with bit 2 set for write operations and reset for read operations (request for data). The meaning of the second word in the Out Packet depends on the address and represents the sub-address in the case of the Register Block and the number of words to follow, in the case of VME Stacks (VDS and VSS) and the VME Generator (VCMD). The subsequent words in the buffer, if any, represent the data to be stored in the target device or the data to be interpreted and acted upon by the target device (in the case of the VCMD). A detailed description of Out Packets for the four target devices is given below.

# **4.2 Writing Data to the Register Block**

The Out Packet for writing data to the Action Register (the single register) of the Register block is composed of the following words:

*1. Target Address* = 5 (1 + 4) the target address identifying the register block + the "write" bit.

- *2. Register Sub-Address = 10* secondary address of the Action Register
- *3. Data To be Written* an 8-bit Action Register data word.

# **4.3 Reading Back Data from the Register Block**

To read back data from the Register block, one must first send a request Out Packet to the Register Block consisting of two words:

- **1. Target Address = 1** the target address of the Register Block
- *2. Register secondary address =10* of the Action Register.

# **4.4 Writing Data to the VME Command Stacks / VME Command Generator**

Given the width of the VME address and data buses, the Stacks and the VME commands are organized as a sequence of 32-bit words but coded in lines of 16-bit words.

The Out Packets targeting the 8 VME Command Stacks (VCS) for the DAQ mode and the VME Command Generator (VCG) have identical structure, differing only in the Target Address and in the allowed length. Writing a stack to the VM-USB the first line of the USB out packet contains the Target Address (see table below). The following stack data define first the length (number of following lines) as well as the starting address  $(0 - 1023$ , with wrap-around) of the particular VCS stack within the 1kWord stack memory space. For the starting address only the 9 least significant bits are relevant. The starting address is

WIENER, Plein & Baus GmbH 28 www.wiener-d.com

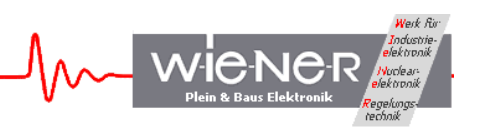

disregarded in earlier firmware versions  $( $6.1$ ). The stack data are continued by 2 lines with$ 16-bit words for each 32 bit instruction.

The VME Command Generator (VCG) is an internal module that interprets the information found either in the VME Stacks (when VM-USB is in data acquisition mode) or in the Out Packet received from the USB port (when VM-USB is in interactive mode / EASY-VME mode). In the latter case the VCG performs a VME command stack, which can be longer than the stack memory itself in order to perform more complex functions. The content of the second line depends on whether the stack data are to be stored in the stack memory or whether the stack is to be executed interactively. In the former case, it contains the starting address of the stack within the stack memory space and in the latter case it represents the high 16 bits of the number of lines in the long VCG stacks.

Please see the example and comments about stack generation at the end of chapter 4.5.

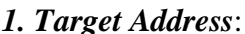

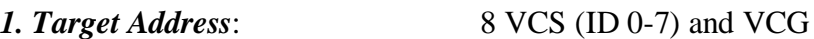

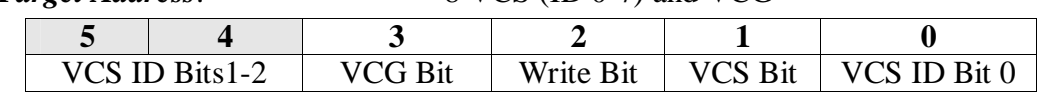

*2. Stack size: Number of subsequent words (low word of Number for VCG)*

*3. Stack starting address (high word of Number for VCG)*

*4. Stack word 1*

*5. Stack word 2*

*…*

*N\*2. Last stack word ( N=Number of 32-bit words in stack + 2)*

# **4.5 Structure of the Command Stack**

A command stack consists of a stack header word and a sequence of VME and non-VME commands encoded in one or more 32-bit words, each. The first word (32-bit) of the stack specifies the number of 16-bit half-words to follow

The first word of a command, the Command Header Word identifies the type of the operation. Depending on its content, it may or may not be followed by additional words such as one or more (up to 4) Auxiliary Data Words, a single VME Address Word, or one or more VME Data Words

The Command Header Word stores the 6-bit VME address modifier (if relevant), along with other data defining the write/read mode and the format of the VME data, and some important options bits. Settings of options bit identify the type of operation desired:

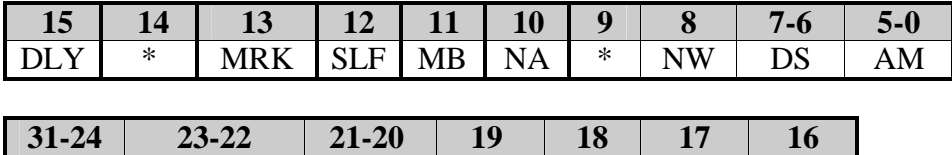

 $BLT$  NT  $*$   $HM \mid ND \mid HD \mid BE$ 

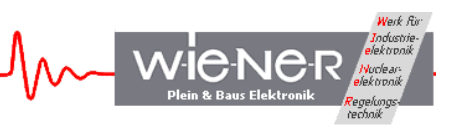

Where the individual bits have the following meaning:

- **AM** 6-bit VME Address Modifier
- **DS** VME data strobes DS0 and DS1. Zero indicates that a particular strobe is generated, while 1 suppresses the strobe.
- **NW** Write mode NW=0 indicates "Write" operation and NW=1, "Read" operation.
- **MB** Multi Block transfer, with firmware 16000503 32-bit multi-block transfer can be performed by repeating standard 32-bit block transfers for a predetermined number of times, with the starting address being incremented every time by 0x100 (i.e. 256 bytes). The number of repetitions is practically unlimited (32-bit value). To use this option, bit 11 (value 0x8000) of the Command Header Word must be set and the word itself is to be followed by a 32-bit word specifying the desired number of (autoincrementing) repetitions. The length of the blocks is defined by bits 24-31 of the Command Header Word.
- NA NA=1 suppresses address auto-increment in multi-BLT transfers.
- **SLF** SLF=1 indicates access to Internal Register File in firmware 95000405 and later.
- **MRK** MRK=1 indicates writing of a marker word directly into the output data stream.
- **DLY** DLY=1 indicates that the VM-USB should pause for a specified amount of time before executing the rest of the out packet. The delay time is specified in units of 200ns in bits 0 - 7. All other bits are disregarded. ( Before Firmware 805, this bit is ignored.)
- **\*** Don't care
- **BE** Endianess BE=1 sets data mode to big endian (VME default) and BE=0 indicates little endian.
- **HD** Hit Data identifies the data returned by the command as the content of hit register data (coincidence register data), to be used for the conditional execution of the subsequent VME commands. There may be one or more hit registers in a stack, with the most recent being active in a conditional operation.
- **ND** Number Data identifies the data as a word containing in certain field the desired length of the subsequent block transfer. The actual number is extracted by taking a logical AND with a 32-bit mask word supplied in the auxiliary data word following this Command Header Word. This number overrides the number specified in the dedicated bit field of the subsequent block transfer command (bits 24-31 of the Command Header Word). See Section 4.5.16.
- **HM** Hit Mode instructs the command Generator to condition the readout with the content of the latest hit pattern read in the event. The Number of Product Terms used to condition the readout must be specified as well.
- **NT** Number of Product Terms specifies the number of 32-bit words in the stack that follow and that constitute bit masks for constructing a logical equation used in deciding whether the given operation is to be performed for the particular hit register data.

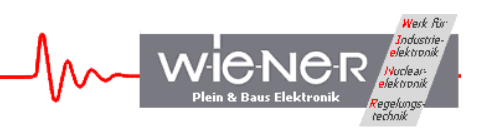

**BLT** Number of transfers in block transfer mode (defined in address modifier word, AM)

The second stack line contains VME address, which can be 16-bit, 24-bit, or 32-bit wide, depending on the address modifier word AM. Bit 0 represents the VME LWORD.

#### **The following rules apply:**

 (i) When NW=0 (write mode), the second stack line must be followed by one (single "write") or BLT (block transfer) data lines.

(ii) When either SLF or MRK bit is set, the VME address modifier code AM is disregarded.

The "write" data must be properly formatted, according to their endianess and their placement on the bus. The latter is defined by values of the data strobes, A(0) (LWORD), and  $A(1)$ .

Various "write" data formatting patterns and the corresponding Mode / Address bits are illustrated in the table below.

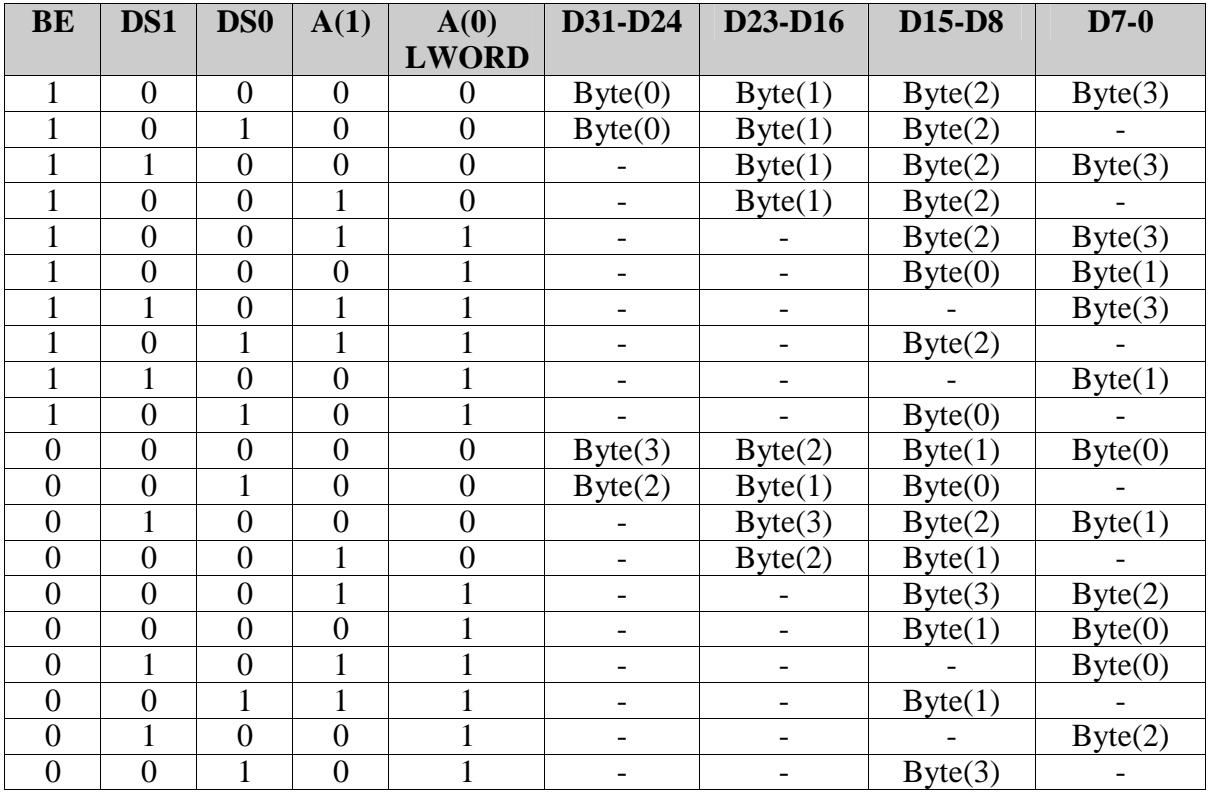

Byte(0) is the least significant byte. The  $A(1)$  and  $A(0)/LWORD$  bits have to be defined accordingly in the Address Word.

The data read from the VMEBus are either 16-bit or 32-bit wide. They are filled always from Byte(0) in a contiguous manner. Single-byte and two-byte data are stored in 16-bit words, while longer data are stored in 32-bit words.

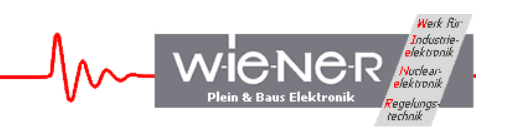

Since the stack can be quite complex, it is advisable to write a proper routine or macro to set it up. As a convenient option, one may utilize the XXUSBWin Windows application to build the stack and save it to disk.

# *4.5.11 Single Transfer Commands*

A single transfer commands consists of a proper Command Header Word followed by an Address Word and, if applicable (a *Write* command), by the data word.

#### *4.5.12 Block Transfer Commands BLT and MBLT*

VME block transfer commands, both BLT and MBLT are coded the same way in which short universal multi-block transfers are coded and constitute special cases of the latter. See the following section.

# *4.5.13 Enhanced Multi-block Transfer*

A multi-block transfer feature allows one to encode in one command a sequence of BLT and MBLT transfers (for MBLT, read only) with or without starting address increment for the consecutive blocks and, thus, to read/write large amounts of data from/to addressable memories and FIFOs. The starting address may be any valid address, i.e., it does not have to be on the 256-byte (BLT) or 2048-byte (MBLT) boundary. The VM-USB firmware will issue a sequence of BLT/MBLT commands such that each of them, with possible exception of the first one will begin on the block boundary and each one, with a possible exception of the last one will end on block boundary minus one word. If the block boundary is not being crossed because of the specified number of transfers, a multi-block transfer defaults naturally to standard VME BLT or MBLT.

The VM-USB firmware allows two forms of multi-block transfer commands, a universal one and a quick one. The universal form allows short and full forms. Both, universal and quick forms are identified by the value of the AM code in the Command Header Word but they differ in the setting of bit 11 and in the role of bits 4-31 of this word.

The universal form of multi-block transfer in its short version allows one to generate up to 254 BLT transfers and up to 256 MBLT (64 bytes each) transfers. The command consists in this case of the Command Header Word with a proper BLT/MBLT AM code and the number of transfers encoded in bits 24-31 of this word. The Command Header Word must be followed by the VME Address Word and by a right number of VME Data Words, if the operation is a "write" operation (bit 8 of the Header Word reset). When the bits 24-31 of the Header Word specify zero, a default number of 64 transfers are used for both BLT16 and BLT32 and of 256 transfers for MBLT.

The universal form of multi-block transfer in its full form allows one to generate up to  $2^{\wedge}23$ BLT and up to 2^22 MBLT transfers. This form requires bits 24-31 of the Command Header word to be set, representing 255 and the header word to be followed by an Auxiliary Data Word representing the number of desired transfers in its 24 (BLT) or 23 (MBLT) least

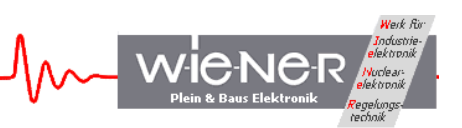

significant bits. Similarly to the short form, the VME Address Word and, possibly, VME Data Words must follow.

The quick form of multi-block transfer is identified by bit 11 set (value= $0x800$ ) in the Command Header Word. The header word must be followed by an Auxiliary Data Word (32 bit) specifying the number of blocks to be transferred in its least significant 18 (BLT) or 16 (MBLT) bits. The firmware computes the total number of desired transfers assuming 64 transfers per BLT and 256 transfers per MBLT and treats then the command as a universal multi-block transfer command. While the quick form was originally designed to be used in conjunction with a starting address on the conventional block boundary (256 bytes for BLT and 2048 bytes for MBLT) it can be actually used in conjunction with any valid VME address. The VM-USB firmware will take care of issuing new BLT/MBLT commands as the block boundaries are reached.

To suppress incrementing of the starting addresses of consecutive blocks, such as might be needed to access long FIFOs, on must set bit 10 (value 0x400) of the Command Header Word.

Multi-block transfer terminates upon receipt of bus error BERR and, in the case of *Read* commands, 0xFF..FF is written to the output data stream to signal the fact of such a termination.

## *4.5.14 Writing Marker Words into the Output Data Stream*

The VM-USB firmware allows one to insert marker words into the output data stream to mark desired locations of data within an event to facilitate viewing and unpacking of the data buffers. A typical use is to mark the ends of events and ends of long blocks of data. To write a marker, a two-word *Write Marker* command must be inserted into the command stack, such that the Command Header Word identifies in its bit 13 (value 0x2000) the command as a *Write Marker* command. This Command Header may be simply 0x2000, as the remaining bits will be disregarded. The Command Header must be followed by a 32-bit marker data specifying the desired marker in its 16 least significant bits. When a 32-bit alignment of data is requested, two marker words are inserted with the second one composed of the 16 most significant bits of the specified data. No address word is allowed. Any number of *Write Marker* commands may be inserted in the command stack, either contiguously or otherwise, subject to overall limits on the lengths of the stacks.

#### *4.5.15 Use of Hit Registers for Conditional Execution of Stack Commands*

VM-USB allows one to use hit registers (coincidence registers) to perform conditional execution of any stack commands. To perform such a conditional execution, one must first define a module to be read as a hit register module and then identify any of the subsequent commands as conditional ones, while specifying the conditions.

A module is identified in the command stack as a hit register by setting bit 17 (value 0x20000) in the Command Header Word. The data read from such a module are stored in a

WIENER, Plein & Baus GmbH 33 www.wiener-d.com

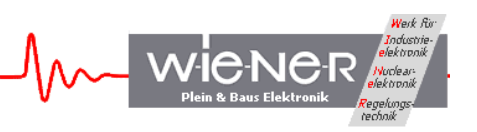

register and used in subsequent conditional operations to verify if a desired condition is met. One may have any number of hit registers defined, each overriding the latest hit word and providing a new hit pattern for subsequent conditional readouts.

A command to be executed conditionally is identified in the command stack by setting bit 19 (value 0x80000) of its Command Header Word. Additionally, one must specify in bits 22-23 (values 0x400000 and 0x800000) of the Command Header Word the number of terms less one (i.e., zero indicates one mask word) in the logical equation (condition) and supply the specified number of 32-bit mask words in Auxiliary Data Words following the VME Address Word.

The command is executed when the following logical condition composed of up to fourfold OR of 32-fold ANDs is met:

 $(BMask(1) AND HD = BMask(1)) OR$  $(BMask(2)$  AND  $HD = BMask(2)$ ) OR  $(BMask(3)$  AND HD = BMask $(3)$ ) OR  $(BMask(4)$  AND  $HD = BMask(4)$ .

Here, HD represents the most recent hit data retrieved from a hit register and BMask(\*) are the (up to four) 32-bit mask words. Note that the command will be executed whenever in the most recent hit register data all bits specified in any of the used Bit Masks are set.

# *4.5.16 Using Dynamical Block Sizing for Block Transfers*

VM-USB allows one to perform block and/or multi-block transfers, both BLT and MBLT, with number of transfers retrieved dynamically from a suitable VME device. The number may be up to 24 bits long. To use this feature, one must tag the command in the stack that is to retrieve the desired number, by setting the ND bit (value 0x40000) in the Command Header Word and by following this word with an Auxiliary Data Word representing the 32 bit number extract mask.

The number extract mask word must have a contiguous set of up to 24 bits set to identify the position of the desired number within the data word retrieved from the VME device. For example, the mask  $0x00$ FFFF00 will cause bits  $8 - 23$  of the retrieved number to be used as a 16-bit number of transfers in multi-block transfer.

The resulting number will be used in the subsequent block transfer instead of the static number supplied with the block transfer command. When the number is such that the transfers are to cross the conventional block boundaries (256 bytes for BLT and 2048 bytes for MBLT), the block transfer converts automatically into multi-block transfer such that new BLT/MBLT VME commands are issued at block boundaries

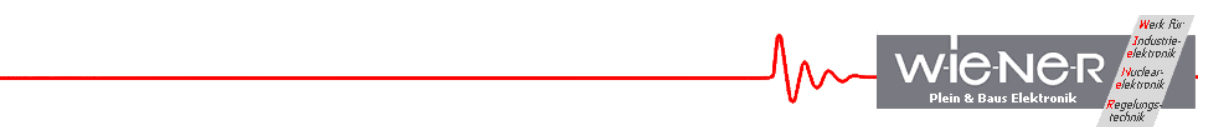

# *4.5.17 Inserting Wait states before the Execution of Stack Commands*

The VM-USB firmware allows one to insert wait commands into the stack causing VM-USB to pause for a specified length of time before executing the next command in the stack. This command uses only one word, the Command Header Word itself. In this case, bit 15 of the Command Header Word must be set to 1 and the wait time in units of 200 ns must be specified in bits  $0 - 7$  of this word. This command being a 32-bit word will occupy two lines in the stack, however all bits other than 0-7 and 15 are disregarded.

# *4.5.18 Using XXUSBWin Application to Handle Stacks*

The MS Windows application XXUSBWin allows one to create, save, and read, as well as to upload the VME command stack list in an easy and convenient way.

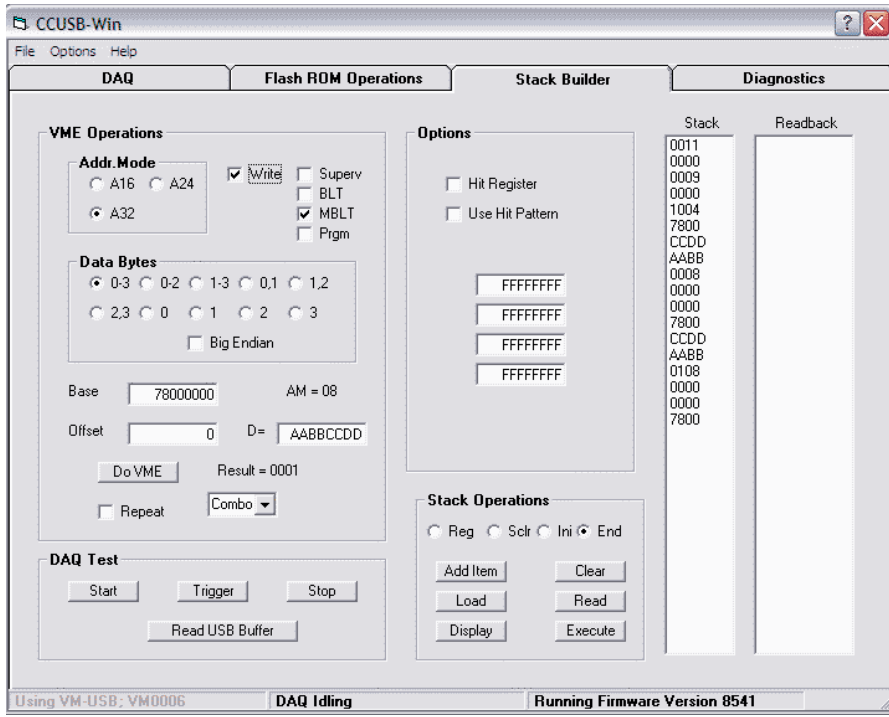

Further, it is possible to create the VME command stack with either a text editor or user program. All required programming details are given in chapter 4.5.

The following example shows the VME command stack (as saved to file) for a VME 32-bit write to address 0x78000020 / data 0xAAAAFFFF as well as a VME 16-bit read from address 0x78000120, both with AM=0x09. Please note that the VME command stack is based on 32-bit words but arrange in 16-bit lines, i.e. 2 consequent lines belong to one 32-bit word. Explanations are added in blue color:

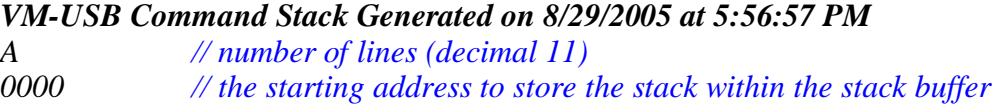

WIENER, Plein & Baus GmbH 35 www.wiener-d.com

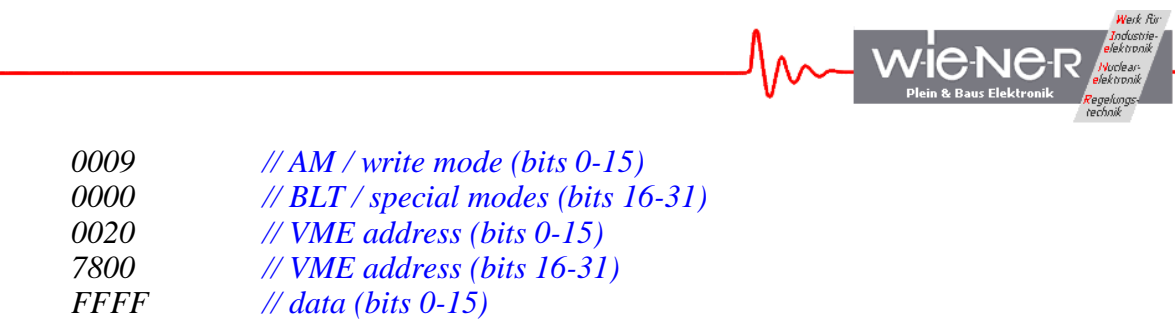

*AAAA // data (bits 16-31) // AM / write mode (bits 0-15), bit 8=1 for read // BLT / special modes (bits 16-31) // VME address (bits 0-15), A0=1 for 16bit*

*7800 // VME address (bits 16-31)*

# **4.6 Structure of the IN Packets**

The General Output Buffer is associated with Endpoint 6 of the USB2 controller IC, which is configured as a 512 byte deep FIFO. This endpoint is configured for bulk transfer and one can specify lengths of buffers to be read of any length (up to 26 kBytes) compatible with the VM-USB functionality. All data supplied by the VM-USB is to be read from the Endpoint 6. While reading, it is important to specify the length of the buffer not shorter than the length of the actual data buffer written by the VM-USB into this endpoint.

The structure of data retrieved in conjunction with direct requests for data addressed to the Register Block and to the VME Stacks is straightforward, such that the buffer consists only of the requested data.

The data buffers read during the data acquisition process have a structure depending on the buffer filling mode selected by bit 4 of BuffOpt code specified in the Global Register. The default filling is such that the buffer contains only complete events (bit 4 of BuffOpt=0). On the other hand, when bit 4 of BuffOpt is set, continuous filling is selected allowing single events to span two or more buffers. Whenever the size of a single event exceeds the declared size of the data buffer and the filling mode is set for complete events, the filling mode switches to continuous mode, with this fact tagged by setting of the bit 13 of the buffer header word. For the Complete Event Mode, the data buffer has the following structure:

#### *1. Header word*

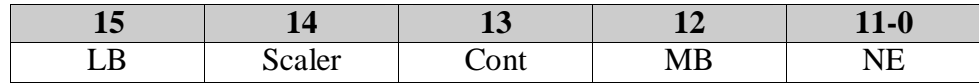

LB= Last Buffer, is 1 if the buffer is last buffer of a run

Scaler=Scaler Buffer, is 1 if the data in the buffer is from the scaler stack

Cont= Indicates the module switched to a continuous mode

MB= Indicates that the event data spans several buffers

NE=Number of Events, indicates how many events are in the buffer

2. Optional 2<sup>nd</sup> Header Word Bits 0-11 represent the number of words in the buffer.

*3. Event Header*

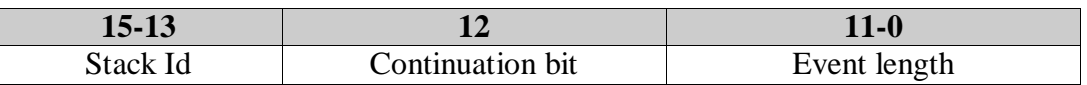

Event length (in 16 or 32-bit words depending on read type) including terminator words.

# *4. Event Data*

*5. Optional Event Terminator* (user definable, 0xAAAA in firmware before 660007010

*…*

*… Subsequent Events*

*…*

*Buffer Terminator* 0xFFFF

*Second Buffer Terminator* 0xFFFF – firmware 66000701 and newer

Firmware 95000405 and later allows one to mix regular and scaler events in a common data buffer. In a mixed buffer mode, the scaler data are identified by bit 15=1 of the Event Length word.

Note that write operations performed in autonomous mode (data acquisition) do not return data into the data stream.

The unpacking of the events must be done in accordance with the VME Stack that is involved in generating the buffer.

In the Continuous (split-event) mode, when events span two or more buffers, no buffer terminator is written.

For the direct access of the VME Command Generator (Interactive VME operations), no header words are written and the In Packet contains only one event.

VM-USB has dedicated 2kWords-long event FIFO to compile events. To handle longer events, VM-USB splits the long event into parts, each of which appears as a separate event in the output buffer. The partial events are tagged by setting bit 12 of the Event Length word, except for the last part. Also, only the last "installment" is terminated by the Event Terminator word (s).

VM-USB has a provision to automatically switch the output buffer packing mode to Split-Event mode, whenever the Event Length exceeds the length of the Integer-Event buffer. Setting of bit 13 in the buffer header word indicates the fact of such a change.

With firmware 16000503 and the introduction of up to 8 executable stacks the structure of the event header (specifying the number of words in the event) has been modified to identify the stack ID associated with this event. The 3-bit stack ID is stored in bits 13-15 (counting from 0) of the event header word. Unless a mixed-event option is selected for data buffering (recommended for increased band width), the buffers will contain events with identical stack IDs.

**In interactive mode, VME Write** command returns a single word, but only when this command is the last command in the interactive stack. Note that this includes the case when the write command is the only command in the stack. The returned word is "1" when the operation was successful (DTACK was received) and is "0" when bus error, BERR was received instead of DTACK.

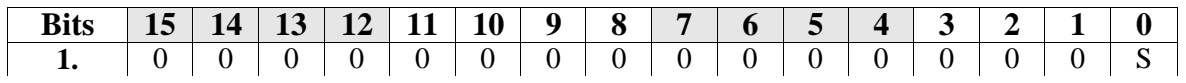

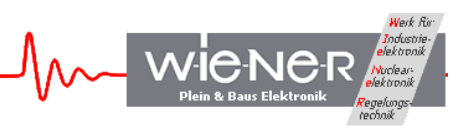

**VME 8 and 16-bit Read** returns a single word with data in bits 0-8 and 0-15, respectively:

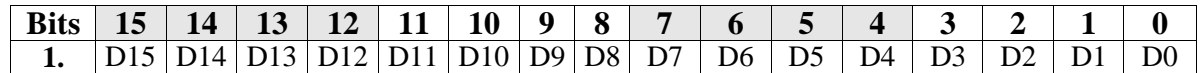

**VME 24-bit Read**: returns 2 words, with data bits 0-15 and 16-23, respectively:

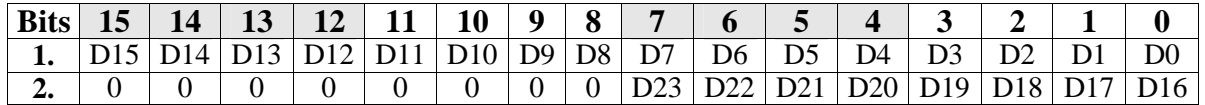

**VME 32-bit Read**: returns 2 words, with data bits 0-15 and 16-31, respectively:

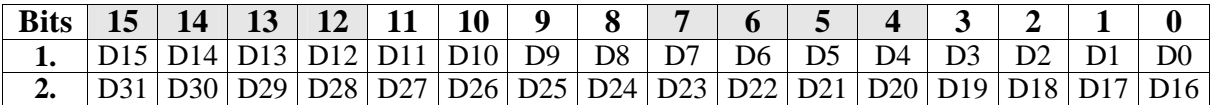

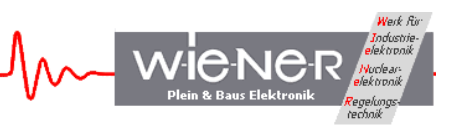

# **5 GUIDE TO LIST MODE DATA ACQUISITION WITH VM-USB**

VM-USB is intended for use in list mode data acquisition, where it performs sequences of desired VME operations pursuant to stack(s) stored in it, upon receipt of event trigger. VM-USB then formats the data read form the VME bus and buffers them in a data buffer. When the buffer is full, VM-USB transfers its content to the In FIFO of the USB controller IC for readout by host software.

To set up VM-USB for data acquisition in list mode the following steps are advised:

- 1. Build the regular VME command stacks by adding all the desired simple and complex commands to it. One must make sure that the stack sequence will clear all VME modules. It is recommended to first execute the stack from the host software to verify that it performs as intended. For this purpose the libxxusb library function xxusb stack execute can be used. For longer stacks, it may prove useful to insert one or more marker words at the end of the stack to mark the end of an event in the data stream.
- 2. Load the stack into the VM-USB memory, e.g., by calling the libxxusb library function xxusb stack write. It is recommended to read back the stack (function xxusb\_stack\_read), to verify that the stack is correctly stored.
- 3. When the setup calls for it, build and load the auxiliary (scaler) stack and define the readout mode and frequency.
- 4. Set the trigger delay (time from the receipt of an event to the commencement of the stack execution).
- 5. If VM-USB is not the slot 1 controller, set up the bus request level, by writing the bus request level code into bits 12-14 of the Global Register.
- 6. Set up buffering mode and data buffer length by writing a suitable 5-bit code into bits 0-4 of the Global Mode Register. The default is buffer length of 13k words and events fitting into one buffer.
- 7. Set buffer header option. By default, VM-USB writes one buffer header word containing information on the number of events in the buffer, buffer type (regular, or periodic auxiliary), and the buffer termination mode (regular or watchdog).
- 8. Set up interrupt vectors, if interrupts are to be handled.
- 9. Start acquisition by setting bit 0 of the Action Register to 1. End acquisition by resetting this bit to "0". While in acquisition mode, the host software is expected to read the USB port In FIFO in a loop, to empty it and make space for subsequent events.

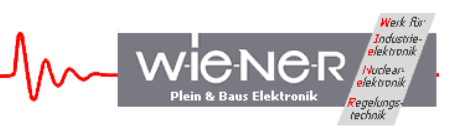

# **6 LIBXXUSB LIBRARY FOR WINDOWS AND LINUX**

A dedicated library of functions was developed to facilitate the utilization of VM-USB and its CAMAC counterpart, CC-USB. This library is called libxxusb and requires the libusb0.sys driver to be installed. It is in fact a wrapper library for the general-use libusbwin32 library available via www.sourceforge.net at no charge. All functions are part of the libxxusb.dll dynamically loadable library.

For linux the library is called libxx\_usb. All the functions are identical to the ones used in Windows.

All xxusb functions for both 32-bit MS Windows (Win98SE, WinME, Win2k, WinXP) as well as for Linux rely on the USB library "libusb-win32"(Windows) or "libusb" (Linux). For further details about these libraries please see www.sourceforge.net or http://sf.net/projects/libusb/ .

The following functions are used for both the VM\_USB and its' counterpart the CC\_USB.

#### **6.1 xxusb\_devices\_find**

The xxusb devices find function retrieves relevant parameters of USB ports of all XX-USB devices attached to the host and returns these in an array of proper structures. This is the first command to be issued when attempting to establish communication with an XX-USB.

#### **WORD xxusb\_devices\_find{**

**XXUSB\_DEVICE\_TYPE lpXXUSBDevice,**

**};**

#### **Parameters**

*lpXXUSBDevice*

[out] Pointer to an array of structures storing parameters of all XX-USB devices identified.

#### **Return Values**

On success, the function returns the number of XX-USB devices found, including 0. A negative return value indicates that the handle to a valid device could not be opened as a result of insufficient privileges. It is recommended to retry in Superuser mode.

#### **6.2 xxusb\_device\_open**

The xxusb\_device\_open function obtains handle to the desired XX-USB device, identified by xxusb\_devices\_find command. This is the second command to be issued when attempting to establish communication with an XX-USB. The obtained handle is then to be used while calling various xxusb $*$  \* functions, that require the handle. Upon termination of a XX-USB session, the handle is to be released by calling xxusb\_handle\_close.

```
WORD xxusb_device_open{
    USB_DEVICE_TYPE lpUSBDevice,
};
```
WIENER, Plein & Baus GmbH 40 www.wiener-d.com

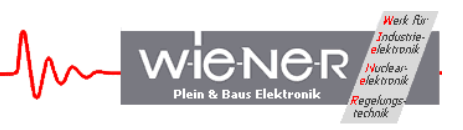

## **Parameters**

*lpUSBDevice*

[in] Pointer to a structure storing parameters of the target XX-USB devices.

# **Return Values**

On success, the function returns the handle to the target XX-USB device. A negative return value indicates that the handle to a valid device could not be opened as a result of insufficient privileges. It is recommended to retry in Superuser mode.

#### **Remarks**

While all xxusb functions rely on the libusb (www.sourceforge.net) functions while communicating with XX-USB, xxusb\_device\_open and xxusb\_handle\_close are simply macros creating aliases to usb open and usb close functions of the libusb library.

# **6.3 xxusb\_serial\_open**

Opens a xxusb device (CC-USB or VM-USB) whose serial number is given

#### **USB\_DEV\_HANDLE**\* **xxusb\_serial\_open{ char \*SerialString**

**};**

#### **Parameters:**

 *SerialString*

a char string that gives the serial number of the device you wish to open. It takes the form:

 VM0009 - for a VM\_USB with serial number 9 or CC0009 - for a CC\_USB with serial number 9

#### **Returns:**

*LpUSBDevice*

[out] Pointer to a variable containing the handle to the controller

#### **6.4 xxusb\_device\_close**

The xxusb device close function closes the handle to the desired XX-USB device, obtained by a xxusb device open call. This function is to be called upon termination of an XX-USB session.

**WORD xxusb\_device\_close{ USB\_DEV\_HANDLE lpUSBDevice, };**

**Parameters** *lpUSBDevice*

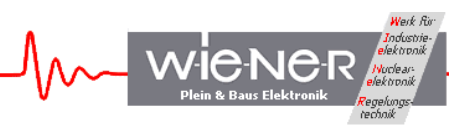

[in] Pointer to a variable containing the handle to be closed.

#### **Return Values**

Returns negative upon failure.

#### **Remarks**

While all xxusb functions rely on the libusb (www.sourceforge.net) functions while communicating with XX-USB, xxusb\_device\_open and xxusb\_handle\_close are simply macros creating aliases to usb\_open and usb\_close functions of the libusb library.

#### **6.5 xxusb\_reset\_toggle**

The xxusb reset toggle function toggles the reset state of the FPGA while XX-USB is in programming mode – rotary selector set in one of four P\* positions.

**WORD xxusb\_reset\_toggle{ HANDLE hDevice,**

**};**

#### **Parameters**

*hDevice*

[in] Handle to the XX-USB device.

#### **Return Values**

Returns negative upon failure.

#### **6.6 xxusb\_register\_write**

The xxusb register write sends a data buffer to XX-USB, causing the latter to store the desired data in the target register.

**WORD xxusb\_register\_write{ HANDLE hDevice, WORD wRegisterAddress, DWORD dwRegisterData**

**};**

#### **Parameters**

*hDevice*

[in] Handle to the XX-USB device.

*wRegisterAddress* [in] Address of the XX-USB register.

For a list of XX-USB addresses, see Remarks

*dwRegisterData*

WIENER, Plein & Baus GmbH 42 www.wiener-d.com

[in] Data to be stored in the register.

#### **Return Values**

On success, the function returns the number of bytes sent to XX-USB. Function returns 0 on attempted writes to read-only registers and negative numbers on failures.

## **6.7 xxusb\_register\_read**

The xxusb\_register\_read function first, sends a buffer to XX-USB, causing the latter to write the content of a desired register to its USB port FIFO and then, obtains the value by reading the buffer from the XX-USB.

**WORD xxusb\_register\_read{ HANDLE hDevice, WORD wRegisterAddress, LPDWORD lpRegisterData**

**};**

#### **Parameters**

*hDevice*

[in] Handle to the XX-USB device.

*wRegisterAddress*

[in] Address of the XX-USB register.

For a list of XX-USB addresses, see Remarks

*lpRegisterData*

[out] Pointer to a variable that receives the data returned by the operation, i.e., the value stored at wRegisterAddress of XX-USB.

#### **Return Values**

On success, the function returns the number of bytes read XX-USB. Valid values are 2 and 4, with the latter only for LAM Mask and LAM registers. Function returns a negative number on a failure.

#### **6.8 xxusb\_stack\_write**

The xxusb\_stack\_write function sends a buffer to XX-USB, causing the latter to store this content in a dedicated block RAM, for use when data acquisition mode is active. This content can be read back using *xxusb\_stack\_read* function.

```
WORD xxusb_stack_write{
    HANDLE hDevice,
    WORD wStackType,
    LPDWORD lpStackData
};
```
## **Parameters**

#### *hDevice*

[in] Handle to the XX-USB device.

## *wStackAddress*

[in] Type of the XX-USB stack, the content of which is to be read. Valid types are 2, for the regular stack and 3, for the periodic (scaler) readout stack.

**WieN** 

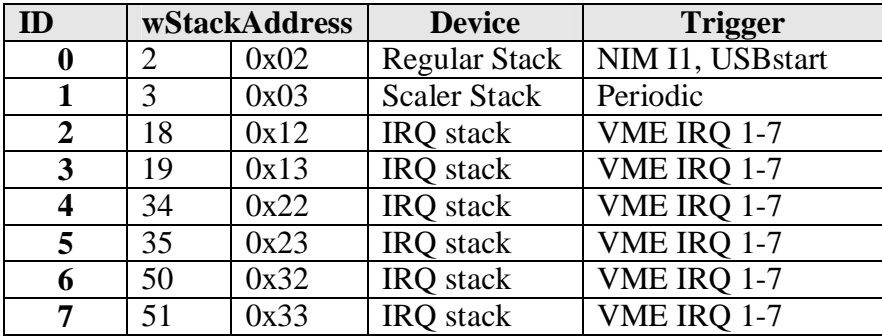

# *lpStackData*

[in] Pointer to a variable array that contains the data to be stored in the target stack.

#### **Return Values**

On success, the function returns the number of bytes sent to XX-USB. The latter value is twice the length of the stack plus 2 (for a header word identifying a stack as a target). Function returns a negative number on a failure.

#### **Remarks**

The physical length of the regular stack is 768 16-bit words for CC-USB and 768 32-bit words for VM-USB.

The physical length of the periodic (scaler) stack is 256 16-bit words for CC-USB and 256 32-bit words for VM-USB.

While the stack is expected to contain properly encoded sequence of VME (VM-USB) or VME (VM-USB) commands to be performed by XX-USB, it can store any sequence of numbers.

#### **6.9 xxusb\_stack\_read**

The xxusb stack read function first, sends a buffer to XX-USB, causing the latter to write the content of a desired stack to its USB port FIFO and then, obtains this content by reading a buffer from the XX-USB.

```
WORD xxusb_stack_read{
    HANDLE hDevice,
    WORD wStackType,
    LPDWORD lpStackData
};
```
#### **Parameters**

WIENER, Plein & Baus GmbH 44 www.wiener-d.com

*hDevice*

[in] Handle to the XX-USB device.

*wStackAddress*

[in] Type of the XX-USB stack, the content of which is to be read. For valid stack addresses see table above at 6.8.

# *lpStackData*

[out] Pointer to a variable array that receives the data returned by the operation, i.e., the content of a XX-USB stack.

# **Return Values**

On success, the function returns the number of bytes read from XX-USB. The valid value is twice the length of the stack, as the latter stores 2-byte words. Function returns a negative number on a failure.

# **6.10 xxusb\_stack\_execute**

The xxusb\_stack\_execute function first, sends a buffer to XX-USB, causing the latter to interprete its content as a series of simple and complex VME commands and to actually execute these commands and to write the returned VME data to the USB port FIFO. Then, xxusb\_stack\_execute reads a buffer from XX-USB, containing the desired VME data.

```
WORD xxusb_stack_execute{
    HANDLE hDevice,
    LPDWORD lpData,
```
**};**

# **Parameters**

*hDevice*

[in] Handle to the XX-USB device.

*lpData*

[in] Pointer to a dual-use variable array. When calling the function, the array contains the data encoding the sequence of desired commands (VME commands for VM-USB and VME commands for VM-USB) to be performed by XX-USB. The first element of the array is the number of bytes. The following command has to be defined similar to the VME / VME command stack (see paragraph 4.5). Upon return, the array contains the VME (VM-USB) or VME (VM-USB) data, respectively.

# **Return Values**

On success, the function returns the number of bytes read from XX-USB. The valid value is twice the number of 16-bit data words returned plus 2 (CC-USB) or 4(VM-USB). The latter "overhead" bytes contain event terminator word (0xFF for VM-USB, and 0xFFFF for VM-USB).

Function returns a negative number on a failure.

#### **6.11 xxusb\_ longstack\_execute**

Executes stack array passed to the function and returns the data read from the VME bus

**int xxusb\_longstack\_execute{ HANDLE hDevice, void \*DataBuffer, int lDataLen, int timeout };**

*Paramters: hDevice*

[in] Handle to the XX-USB device.

#### *DataBuffer*

pointer to the dual use buffer; when calling DataBuffer contains (unsigned short) stack data, with first word serving as a placeholder, upon successful return, DataBuffer contains (unsigned short) VME data

#### *lDataLen*

The number of bytes to be fetched from VME bus - not less than the actual number expected, or the function will return -5 code. For stack consisting only of write operations, lDataLen may be set to 1.

#### *Timeout*

The time in ms that should be spent tryimg to write data.

#### **Return Values**

 When Successful, the number of bytes read from xxusb. Upon failure, a negative number

#### **Remarks**

The function must pass a pointer to an array of unsigned integer stack data, in which the first word is left empty to serve as a placeholder.

The function is intended for executing long stacks, up to 4 MBytes long, both "write" and "read" oriented, such as using multi-block transfer operations.

#### **Structure upon call**:

DataBuffer(0) =  $0$ (don't care place holder) DataBuffer(1) = (unsigned short)StackLength bits  $0-15$ DataBuffer $(2)$  = (unsigned short)StackLength bits 16-20 DataBuffer(3 - StackLength +2) (unsigned short) stack data

StackLength represents the number of words following DataBuffer(1) word, thus the total number of words is StackLength+2

#### **Structure upon return**:

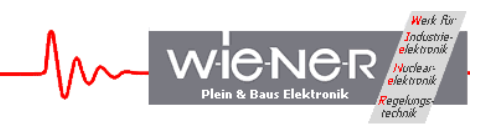

DataBuffer(0 - (ReturnValue/2-1)) - (unsigned short)array of returned data when ReturnValue>0

#### **6.12 xxusb\_usbfifo\_read**

The xxusb\_usbfifo\_read function reads the content of the USB port FIFO of XX-USB or times out whenever this FIFO has not set the "FIFO Full" flag.

**WORD xxusb\_usbfifo\_read{ HANDLE hDevice, LPDWORD lpData, WORD wDataLen, WORD wTimeout**

**};**

#### **Parameters**

*hDevice*

[in] Handle to the XX-USB device.

#### *lpData*

[out] Pointer to a variable array that receives the data returned by the operation, i.e., the content of the USB port output FIFO of the XX-USB.

*wDataLen*

[in] Number of words to read. This number must be not less than the number of bytes stored in the output FIFO.

#### *wTimeout*

[in] Time in milliseconds, after which the I/O operation is canceled, should there be no data available for the readout.

#### **Return Values**

On success, the function returns the number of bytes read from XX-USB. Function returns a negative number on a failure, which in most cases signifies a timeout condition.

#### **Remarks**

The xxusb usbfifo read is intended for use while XX-USB is in data acquisition mode. Upon timeouts, the host application receives the control and may reissue the command or terminate the acquisition

#### **6.13 xxusb\_bulk\_read**

The xxusb\_bulk\_read function reads the content of the USB port FIFO of XX-USB or times out whenever this FIFO has not set the "FIFO Full" flag.

#### **WORD xxusb\_bulk\_read{**

WIENER, Plein & Baus GmbH 47 www.wiener-d.com

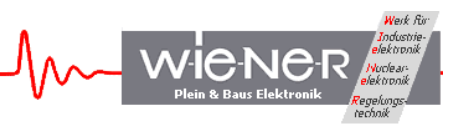

**HANDLE hDevice, xxxx \*pData, WORD wDataLen, WORD wTimeout**

**};**

#### **Parameters**

*hDevice*

[in] Handle to the XX-USB device.

*pData*

[out] pointer to an array to store data that is read from the VME bus; the array may be declared as byte, unsigned short, or unsigned long.

*wDataLen*

[in] Number of bytes to read. This number must be not less than the number of bytes stored in the output FIFO.

*wTimeout*

[in] Time in milliseconds, after which the I/O operation is canceled, should there be no data available for the readout.

#### **Return Values**

On success, the function returns the number of bytes read from XX-USB. Function returns a negative number on a failure, which in most cases signifies a timeout condition.

#### **Remarks**

Depending upon the actual need, the function may be used to return the data in a form of an array of bytes, unsigned short integers (16 bits), or unsigned long integers (32 bits). The latter option of passing a pointer to an array of unsigned long integers is meaningful when xxusb data buffering option is used (bit 7=128 of the global register) that requires data 32-bit data alignment.

#### **6.14 xxusb\_bulk\_write**

The xxusb\_bulk\_write function writes a character array to the USB port FIFO of XX-USB.

```
WORD xxusb_bulk_write{
    HANDLE hDevice,
    xxxx *pData,
    WORD wDataLen,
    WORD wTimeout
```
**};**

```
Parameters
```

```
hDevice
```
[in] Handle to the XX-USB device.

*pData*

[out] pointer to an array storing the data to be sent; the array may be declared as byte, unsigned short, or unsigned long.

*wDataLen*

[in] Number of bytes to read. This number must be not less than the number of bytes stored in the output FIFO.

*wTimeout*

[in] Time in milliseconds, after which the I/O operation is canceled, should there be no data available for the readout.

#### **Return Values**

On success, the function returns the number of bytes read from XX-USB. Function returns a negative number on a failure, which in most cases signifies a timeout condition.

#### **Remarks**

Depending upon the actual need, the function may be used to pass to xxusb the data in a form of an array of bytes, unsigned short integers (16 bits), or unsigned long integers (32 bits).

#### **6.15 xxusb\_flashblock\_program**

The xxusb\_flashblock\_program function programs one sector of 256 bytes of the flash memory (FPGA configuration memory)

```
WORD xxusb_usbfifo_read{
    HANDLE hDevice,
    UCHAR *pData,
```
**};**

#### **Parameters**

*hDevice*

[in] Handle to the XX-USB device.

*pData*

[out] Pointer to the configuration (byte) data array.

#### **Return Values**

On success, the function returns the number of bytes written to XX-USB – the correct number is 518.

Function returns a negative number on a failure, which in most cases signifies a timeout condition.

#### **Remarks**

To program the flash memory, one must call repeatedly xxusb\_flashblock\_program, while pausing for at least 30ms between consecutive calls and incrementing the pointer to the data array by 256 on each consecutive call. The device must be in programming mode with the rotary selector in one of the 4 "P" positions and with the red "Fail" LED on.

WIENER, Plein & Baus GmbH 49 www.wiener-d.com

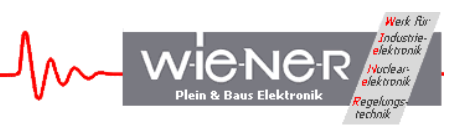

The configuration file of a XC3S200 FPGA of VM-USB will occupy 512 sectors of flash memory (512 calls to the xxusb\_flashblock\_program). The XC3S400 FPGA of VM-USB will occupy 830 sectors of flash memory.

# **7 VM\_USB SPECIFIC FUNCTIONS**

The following functions are specific to the VM\_USB. They are built on top of the general purpose functions described in section 6 and provide users with an easier and more transparent way of communicating with the controller.

# **7.1 VME\_register\_write**

The VME\_register\_write function writes to the internal registers of the VM\_USB as described in section 3.4.

**short VME\_register\_write{ HANDLE hDevice, USHORT Address, LONG Data };**

#### **Parameters**

*hDevice*

[in] Handle to the XX-USB device.

*Address*

[in] VME offset of the register you wish to write to

*Data*

[in] Data to be written to the specified register

#### **Return Values**

On success, the function returns the number of bytes written to VM-USB Function returns a negative number on a failure

#### **7.2 VME\_register\_read**

The VME\_register\_read function reads from the internal registers of the VM\_USB as described in section 3.4.

```
short VME_register_read{
    HANDLE hDevice,
    USHORT Address,
    LONG Data
};
```
**Parameters**

WIENER, Plein & Baus GmbH 50 www.wiener-d.com *hDevice* [in] Handle to the XX-USB device. *Address*

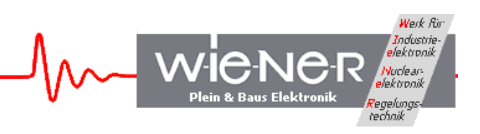

[in] VME offset to read from, as specified in Section 3.4

*Data*

[out] Data read from the specified register

#### **Return Values**

On success, the function returns the number of bytes read from the VM-USB Function returns a negative number on a failure

#### **7.3 VME\_DGG**

The VME\_DGG function allows the user to setup the characteristics of the Delay and Generator channels of the VM\_USB.

#### **short VME\_DGG{**

**HANDLE hDevice, USHORT channel, USHORT trigger, USHORT output, LONG delay, USHORT gate, USHORT invert, USHORT latch**

**};**

#### **Parameters**

*hDevice*

[in] Handle to the XX-USB device.

*channel*

- [in] The DGG channel you wish to modify. Valid values are:
	- 0 For DGG channel A
	- 1 For DGG channel B

*trigger*

- [in] Determines the start of the DGG. Valid Values are:
	- 0 Channel Disabled
	- $1 NIM$  input 1
	- $2 NIM$  input 2
	- 3 Event Trigger
	- 4 End of Event
	- 5 USB Trigger
	- 6 Pulser

*output*

- [in] Determines the NIM ouput used for the DGG channel. Valid values are:
	- 0 NIM O1
	- 1 NIM O2

*delay*

[in] 32 bit word in steps of 12.5ns between trigger and start of gate consisting of lower 16 bits: Delay\_fine

WIENER, Plein & Baus GmbH 51 www.wiener-d.com

upper 16 bits: Delay\_coarse

*gate*

[in] Sets the length of the gate in units of 12.5ns

*invert*

[in] Determines whether or not the DGG is inverted. Valid values are:

- 0 Not inverted
- 1 Is inverted

*latch*

[in] Determines whether or not the DGG is latched. Valid values are:

- 0 Not latched
- 1 Is latched

#### **Return Values**

On success, the function returns 1 Function returns a negative number on a failure

# **7.4 VME\_LED\_settings**

The VME\_LED\_settings function allows the user to setup the LEDs on the front panel of the VM\_USB. Details about the LED settings are found in section 3.4.4.

**short VME\_LED\_settings{ HANDLE hDevice, USHORT LED, USHORT code, USHORT invert, USHORT latch**

**};**

# **Parameters**

*hDevice*

[in] Handle to the XX-USB device.

*LED*

[in] The LED you wish to modify. Valid values are:

- 0 Top YELLOW
- $1 RED$
- $2 GREFEN$
- 3 Bottom Yellow

*code*

[in] Determines what event the LED is linked to. Valid valuesare 0-7 and are described in section 3.4.3

*invert*

[in] Determines whether or not the LED is inverted. Valid values are:

- 0 Not inverted
- 1 Is inverted

*latch*

[in] Determines whether or not the LED is latched. Valid values are:

WIENER, Plein & Baus GmbH 52 www.wiener-d.com

0 – Not latched

1 – Is latched

# **Return Values**

On success, the function returns the number of bytes from from the VM\_USB. Function returns a negative number on a failure

# **7.5 VME\_Output\_settings**

The VME\_Output\_settings function allows the user to setup the NIM outputs on the front panel of the VME\_USB. Details about the output settings are found in section 3.4.5

**short VME\_Output\_settings{ HANDLE hDevice, USHORT Channel, USHORT code, USHORT invert, USHORT latch**

**};**

# **Parameters**

*hDevice*

[in] Handle to the XX-USB device.

*Channel*

[in] The NIIM output channel you wish to modify. Valid values are:

- $1 O1$
- $2 02$

*code*

[in] Determines what event the output is linked to. Valid valuesare 0-7 and are described in section 2.4.5

*invert*

[in] Determines whether or not the output is inverted. Valid values are:

 $0$  – Not inverted

1 – Is inverted

*latch*

[in] Determines whether or not the output is latched. Valid values are:

- 0 Not latched
- 1 Is latched

# **Return Values**

On success, the function returns the number of bytes from from the VM\_USB. Function returns a negative number on a failure

# **7.6 VME\_scaler \_settings**

Configures the internal VM-USB scaler (SelSource register)

WIENER, Plein & Baus GmbH 53 www.wiener-d.com

 **short VME\_scaler\_settings{ usb\_dev\_handle \*hdev, short channel, short trigger, int enable, int reset}**

#### **Parameters:**

*hDevice* [in] Handle to the XX-USB device *channel* [in] The number which corresponds to the scaler channel: 0 - for Scaler A 1 - for Scaler B *code* [in] The Output selector code, valid values are listed in the manual *enable*  $\lceil$ in $\rceil$  =1 enables scaler

 *latch*

 $[in] = 1$  resets the scaler at time of call

# **Return Values**

On success, the function returns the number of bytes from from the VM\_USB. Function returns a negative number on a failure.

# **7.7 VME\_write\_32**

The VME\_write\_32 function writes a 32 bit word to a VME address.

```
short VME_write_32{
    HANDLE hDevice,
    USHORT Address_Modifier,
    LONG VME_Address,
    LONG Data
```

```
};
```

```
Parameters
```

```
hDevice
     [in] Handle to the XX-USB device.
Address_Modifier
     [in] VME Address modifier
VME_Address
     [in] VME address to write Data to
Data
     [in] data written to the VM_USB
```
# **Return Values**

WIENER, Plein & Baus GmbH 54 www.wiener-d.com

**WieN** 

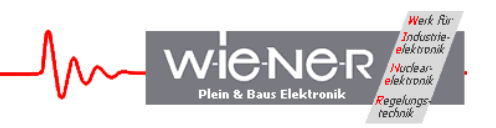

On success, the function returns the number of bytes written to VM-USB Function returns a negative number on a failure.

# **7.8 VME\_read\_32**

The VME\_read\_32 function reads a 32 bit word from a VME address.

**short VME\_read\_32{ HANDLE hDevice, USHORT Address\_Modifier, LONG VME\_Address, LONG Data**

**};**

#### **Parameters**

*hDevice* [in] Handle to the XX-USB device. *Address\_Modifier* [in] VME Address modifier *VME\_Address* [in] VME address to read Data from *Data* [in] data read from the VM\_USB

#### **Return Values**

On success, the function returns the number of bytes read from VM-USB Function returns a negative number on a failure

#### **7.9 VME\_write\_16**

The VME\_write\_16 function writes a 16 bit word to a VME address.

**short VME\_write\_32{ HANDLE hDevice, USHORT Address\_Modifier, LONG VME\_Address, LONG Data };**

**Parameters** *hDevice* [in] Handle to the XX-USB device. *Address\_Modifier* [in] VME Address modifier *VME\_Address*

```
WIENER, Plein & Baus GmbH 55 www.wiener-d.com
```
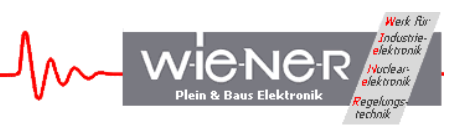

[in] VME address to write Data to

*Data*

[in] data written to the VM\_USB

#### **Return Values**

On success, the function returns the number of bytes written to VM-USB Function returns a negative number on a failure

#### **7.10 VME\_read\_16**

The VME\_read\_16 function reads a 16 bit word from a VME address.

**short VME\_read\_32{ HANDLE hDevice, USHORT Address\_Modifier, LONG VME\_Address, LONG Data**

**};**

#### **Parameters**

*hDevice* [in] Handle to the XX-USB device. *Address\_Modifier* [in] VME Address modifier *VME\_Address* [in] VME address to read Data from *Data* [in] data read from the VM\_USB

#### **Return Values**

On success, the function returns the number of bytes read from VM-USB Function returns a negative number on a failure

#### **7.11 VME\_BLT\_read\_32**

The VME\_read\_32 function performs a 32 bit block transfer from a VME address. The number of times the read is repeated depends on the parameters passed

**short VME\_read\_32{ HANDLE hDevice, USHORT Address\_Modifier, USHORT count, LONG VME\_Address, LONG Data**

WIENER, Plein & Baus GmbH 56 www.wiener-d.com

**};**

# **Parameters**

*hDevice* [in] Handle to the XX-USB device. *Address\_Modifier* [in] VME Address modifier *count* [in] The number of times to repeat the read *VME\_Address* [in] VME address to read Data from *Data* [out] pointer to an array where Data can be stored read from the VM\_USB

# **Return Values**

On success, the function returns the number of bytes read from VM-USB Function returns a negative number on a failure

 $W<sub>plein & Bus</sub> Elektr$ 

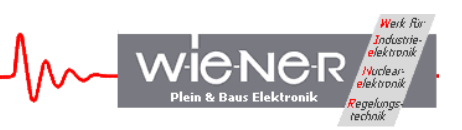

# **APPENDIX A: Programming and the Use of Flash Memory**

The VM-USB stores the FPGA configuration files in a 1-MByte flash memory (organized as two 512-kByte ICs). This size of the memory allows one to accommodate up to 4 configuration files of an XC3S400 FPGA, such as used in VM-USB. The individual address spaces of the four possible configuration files are selected by the state of two bits a frontpanel rotary selector switch. This rotary switch provides, in fact, for a 3-bit (1 out of 8) selection, with third bit being used to select one of the two possible modes of operation – "Configuring" (C) and "Programming" (P) modes, respectively. Normally, VM-USB is operated in the C (C1-C4 labels) mode, with the FPGA cold-booting itself upon power up from a selected segment of the memory, identified by the digit of the label.

The design of the VM-USB allows one to reprogram any of the four segments of the flash memory via the USB interface. The programming and reprogramming is possible only in the Programming mode, selected by any of the  $P^*$  settings (P1-P4 labels) of the rotary selector and when the FPGA is kept in a reset mode by the boot manager CPLD, which is a default after cold-booting in the P mode (red "Fail" LED on). While in the P mode, the manager CPLD can be instructed, via the USB interface, to release the FPGA from reset. When released from the reset state, the FPGA will attempt to boot itself from the selected segment of flash memory, with a successful boot indicated by the red "Fail" LED turning off. Subsequently, but only upon a successful boot, the CPLD can be instructed to assert again the reset signal for the FPGA, allowing one to undertake another programming sequence.

While the VM-USB can be operated in the P mode, with the FPGA reset released, it is recommended to switch to a respective C setting for a regular operation.

In fact, there are only two types of operations specific to P mode – programming of a 256 byte sector of the flash memory (with automatic address increment) and toggling of the reset status of the FPGA. Accordingly, there are two types of data buffers that must be sent to the USB port by the host to perform the desired operation.

The sector programming buffer is 518 bytes long and contains three "sector unlock" (AT29LV040 software protection override) data bytes and the 256 configuration file bytes in odd bytes (counting from 0), with all even bytes being disregarded:

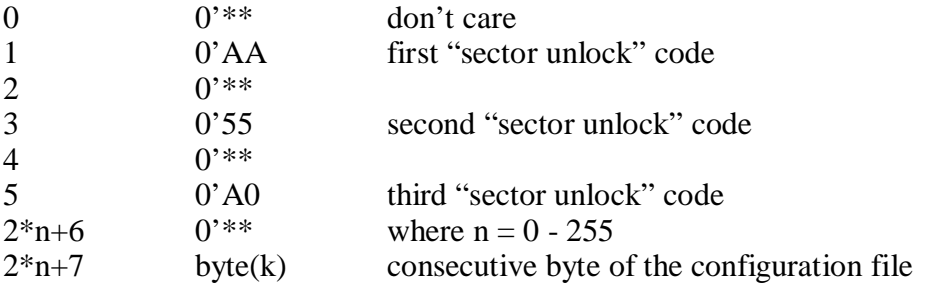

The FPGA "reset toggle" buffer is only two bytes long with the first byte being disregarded and the second one being equal to 0'FF or decimal 255.

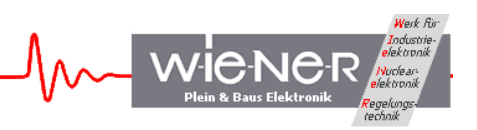

In accordance with the above, to program/reprogram a segment of the flash memory one needs to execute the following sequence:

With the FPGA booted ("Fail" LED off):

1. Set the rotary switch to a P position pointing to the desired segment => the red "Fail" LED should turn on.

With VM-USB off or the FPGA failure to boot:

1a. Cold-boot VM-USB with the rotary switch in the desired P position.

- 2. Send successively the 830 sector programming buffers containing a complete configuration file of the XC3S400 FPGA to the USB port in bulk transfer mode, while specifying the data length as 518 bytes and allowing at least 30ms wait time between the consecutive buffers.
- 3. Send an FPGA "reset toggle" buffer, or cold-boot VM-USB in the corresponding C mode. A successful boot will be indicated by the "Fail" LED turned off.

The use of the flash memory programming capability is largely facilitated by the availability of dedicated libxxusb functions xxusb\_flashblock\_program and xxusb\_reset\_toggle, as illustrated by the following sample codes written in Visual Basic:

```
'Flash memory programming
For i = 0 To 829
  k = i * 256 + 1 ll = xxusb_flashblock_program(EZHandle, bytes(k))
   DLY (30) '30ms delay generator
Next i
```

```
'Releasing or setting the FPGA reset:
ll=xxusb_reset_toggle(EZHandle)
```
In the above two samples, EZHandle represents the USB handle of the VM-USB and bytes() is an array storing the desired FPGA configuration file (220 kB).

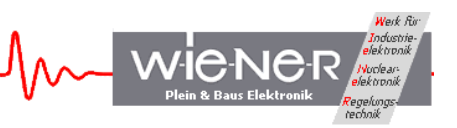

# **8 APPENDIX B: USE OF MULTIPLEXED USER DEVICES**

The FPGA configuration of the VM-USB may set up optionally various user devices, that are beyond the scope of a VME controller, but which are intended to facilitate and reduce the cost of a data acquisition setup. The "release" firmware of the VM-USB, (Firmware Id  $=$ 85000402) sets up two delay and gate generators, DGG\_A and DGG\_B and two 32-bit scalers, SCLR A and SCLR B.

### **8.1 Characteristics and the Use of Delay and Gate Generators**

The two user gate and delay generators allow one to generate delays and gates in the range of 12.5 ns – approx. 800 us, with the 12.5 ns granularity.

To make use of an DGG A or DGG B, one simply needs to select the desired trigger signal by properly setting the respective selector code bits in the User Devices Register and set write the desired delay and gate data (in units of 12.5 ns) into the respective DGG register, as described in Sections 3.4.5 and 3.4.6.

# **8.2 Characteristics and the Use of Scalers**

The two user scalers allow one to count various signals and read out the resulting numbers in VME-like commands. The latter commands address the VME address space allocated to the VM-USB and do not generate any activity on the VME bus. Both scalers are asynchronous with respect to the VM-USB clock, each using a dedicated fast clock network driven by the selected clock signal.

The use of the scalers is straightforward and entails selecting their respective input sources and enabling their operation by setting the respective "enable" bits. Optionally, one may wish to disable them by resetting the respective "enable" bits or clearing them by writing "1" to the respective "reset" bits. Note that to disable the scalers on must write 0x80000000 into the Device Input Source Register (VME offset =16).

The two scalers can be daisy-chained into one huge 64-bit scaler. One does this by specifying the terminal count of SCLR\_A as an input for SCLR\_B (default setting). One may also select output of DGG\_A as an input signal for SCLR\_A. With DGG\_A operated as a pulse generator, this provides an easy way for generating time stamps up to 64 bits long.

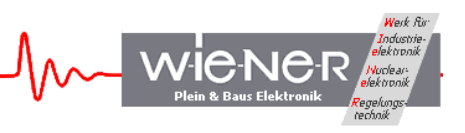

# **9 APPENDIX C: OVERVIEW OF ENHANCEMENTS NOT AVAILABLE IN EARLY RELEASES OF VM-USB FIRMWARE**

The following enhancements implemented in the VM-USB firmware with ID=0x79100900 may or may not be available in earlier releases of the firmware:

- 1. Multiplexed 64-bit block transfer (MBLT) in read mode.
- 2. Enhanced multi-block transfer, both BLT and (64-bit) MBLT (read only) with arbitrary starting address. The total number of transfers may be as large as 2^23=8388608 32-bit words (BLT) or 2^22=4194304 64-bit words (MBLT).
- 3. Up to 8 command stacks can be set up, with Stack ID=0-7, within the allocated memory of 2kBytes = 1kWords. The starting addresses of stacks can be set arbitrarily. While stacks with ID=2-7 are dedicated to interrupt handling, stacks with ID=0 and 1 are of dual use. Unless the latter stacks are used for interrupt handling, they default to a regular stack with ID=0, executed upon trigger pulse (NIM I1 or USBStart) and the periodic stack with  $ID=1$  (scaler stack). To allow writing to the stacks and reading back their content, the internal device address space has been expanded to include the additional 2 bits required to identify the stack (in addition to bit 0). The stack ID is sent to VM-USB in the first word (2 bytes) of the USB out packet, with bit 0 of the ID mapped to bit 0 of the address word and bits 1 and 2 to bits 4 (value 16) and 5 (value 32) of the address word, respectively. The 9 least significant bits of the second word of the out packet (disregarded in earlier versions of the firmware) define the starting address  $(0 - 1023$ , with wrap-around) of the particular stack within the 1kWord stack memory space.
- 4. Interrupt handling is provided, with all  $7 \text{ IRQs}$  (1 7) being monitored, when so desired. Any Stack ID can be linked to any combination of IRQ and the IRQ-ID returned by the requestor module, such that one Stack ID can be shared by many interrupts. Upon detection of a valid interrupt, VM-USB executes the stack linked to this particular interrupt. The interrupt service vectors are stored in four registers, two vectors per register. Each vector identifies in its 8 least significant bits the IRQ-ID (to be received from the requestor upon interrupt acknowledge IACK), in bits 8-10 (starting from bit 0) the IRQ level  $(1-7)$ , and in bits 12-14 the ID  $(0-7)$  of the associated stack. The vector is disregarded whenever the IRQ-ID is set to zero, e.g., allowing one to use Stacks 0 and 1 as regular and periodic (scaler) stacks, respectively. The vectors are stored at addresses (offsets) 40, 44, 48, and 52 in arbitrary order.
- 5. As an IRQ handler, VM-USB can handle IRQ IDs up to 16 bits long.
- 6. The 3-bit stack ID is stored in bits 13-15 (counting from 0) of the event header word. Unless a mixed-event option is selected for data buffering (recommended for increased band width), the buffers will contain events with identical stack IDs.

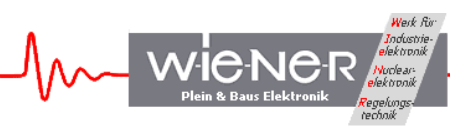

- 7. A pulser option is available in configuring DGGs, such that the DGG is retriggered with the trailing edge of the gate pulse. With this option selected, the DGG will produce a train of pulses of width equal to the set gate width and the period equal to the sum of set delay and gate widths.
- 8. Software triggering (soft IRQ) of the execution of any stack is possible while VM-USB is being operated in autonomous DAQ mode. This is achieved by writing to bits 8-15 of the Action Register.
- 9. In the dynamical block sizing, the number extraction mask is supplied by an Auxiliary Data Word of the number extraction command, allowing for multiple extraction masks within command stacks. The number extraction mask register at address 0x24 is not used.
- 10. Wait states of programmable length may be inserted into command stacks, causing VM-USB to pause before executing the next command in the stack.
- 11. One can force an immediate scaler buffer dump after a scaler event is processed.
- 12. One can set up data buffering so as to have a fixed desired number of events in a buffer.